HTML <body>  $\begin{array}{c} 1 & 0 \\ 2 & 0 \\ 2 & 0 \\ 2 & 0 \\ 2 & 0 \\ 3 & 4 \end{array}$  $\frac{1}{\sqrt{2}}$   $\frac{1}{\sqrt{2}}$  $\langle \cos \theta \rangle$ 

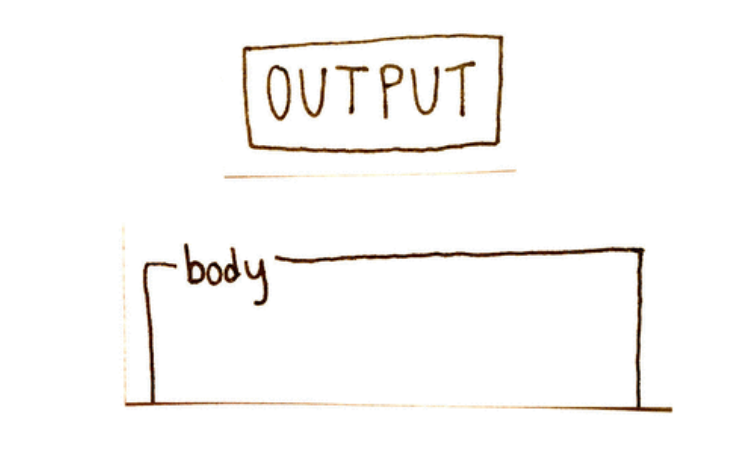

# **Lab 4** CS50 for MBAs

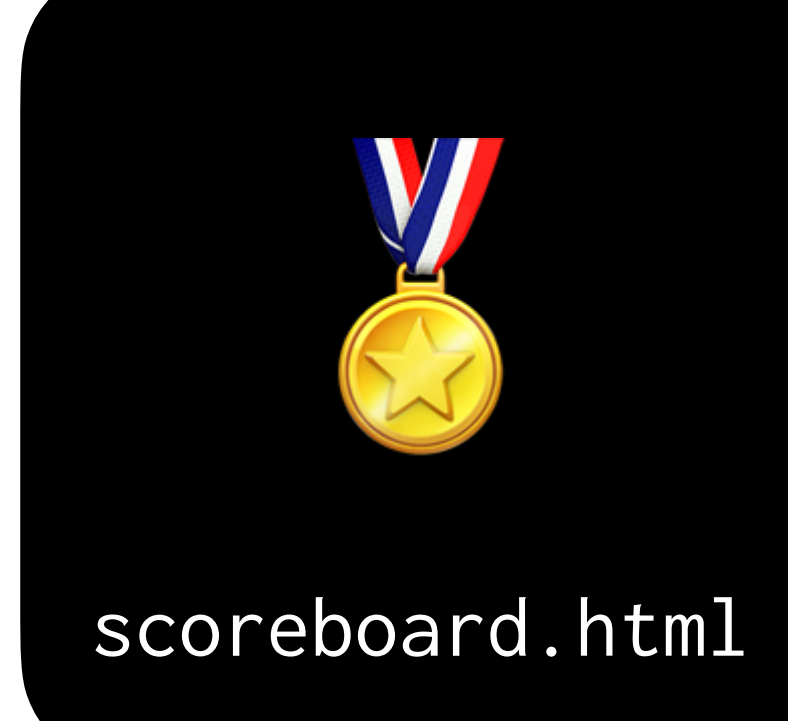

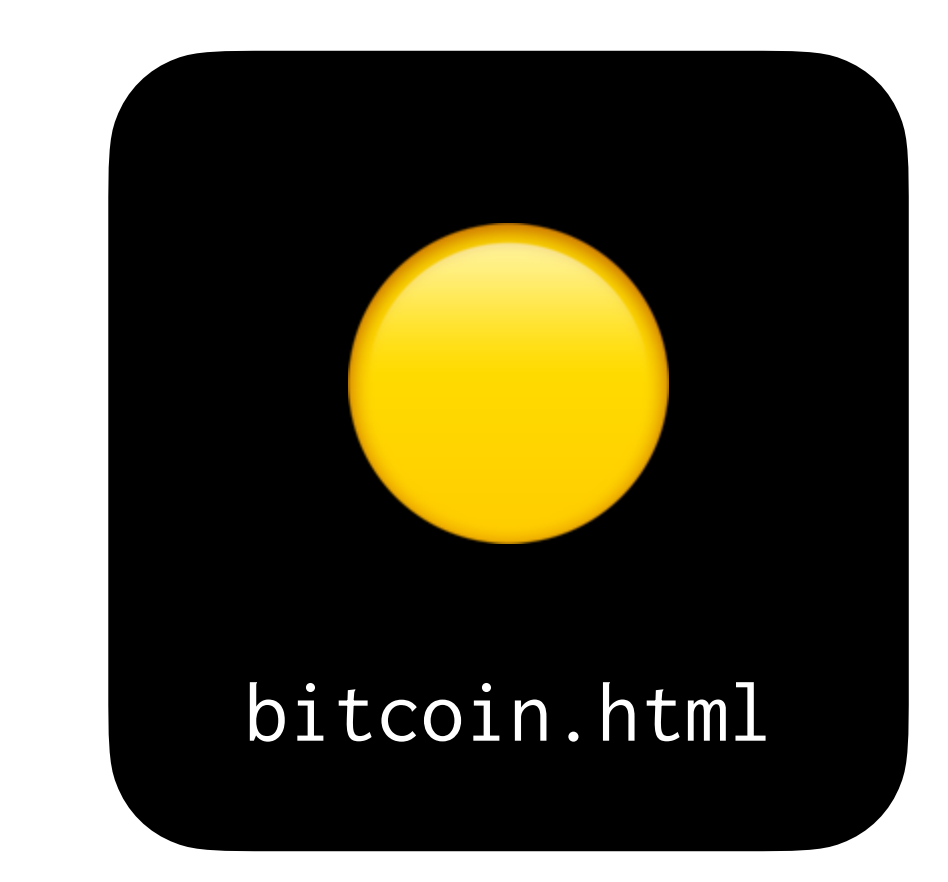

## **HTTP** The protocol of the web

# http://cs50.harvard.edu/...

# http://cs50.harvard.edu/...

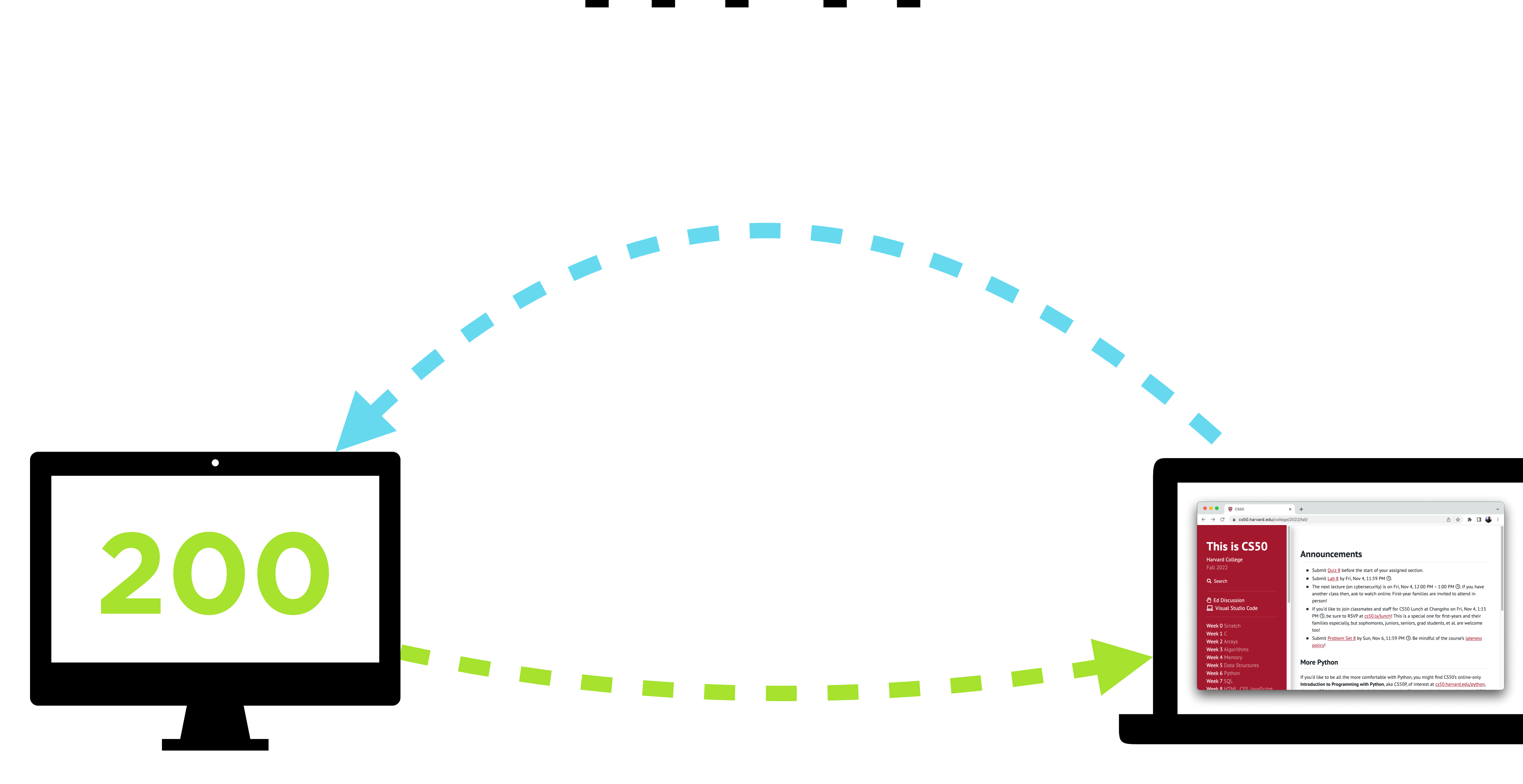

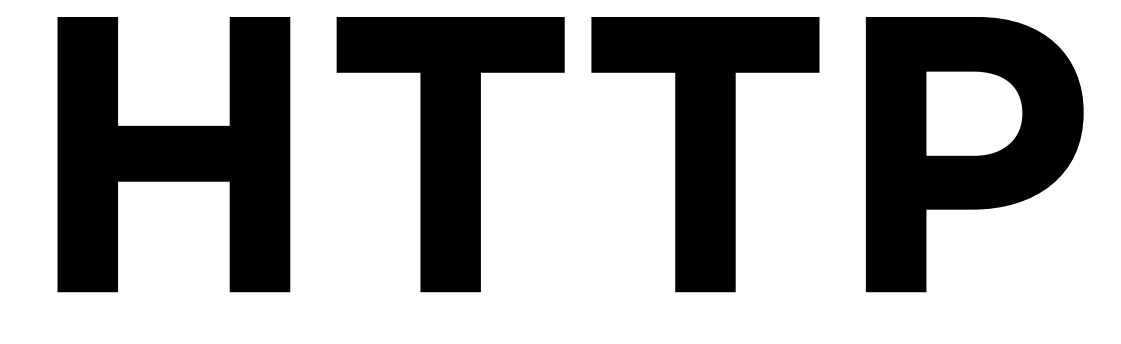

### $\mathbf{x}$  +  $\left|\begin{array}{ccc} \leftarrow & \rightarrow & \mathbb{C} & \hat{\mathbb{m}} \end{array} \right|$  cs50.harvard.edu/ **Designed and the control of the control of the control of the control of the control of the control of the control of the control of the control of the control of the control of the control of the control of the control** /2022/fall This is CS50 **Announcements**  $\blacksquare$  Submit Quiz 8 before the start of your assigned section. Submit  $\underline{\text{Lab 8}}$  by Fri, Nov 4, 11:59 PM  $\textcircled{1}$ . The next lecture (on cybersecurity) is on Fri, Nov 4, 12:00 PM - 1:00 PM (O. If you have another class then, aok to watch online. First-year families are invited to attend in F If you'd like to join classmates and staff for CS50 Lunch at Changsho on Fri, Nov 4, 1:15<br>PM ①, be sure to RSVP at <u>cs50.ly/lunch</u>! This is a special one for first-years and their<br>families especially, but sophomores, ju too! ■ Submit Problem Set 8 by Sun, Nov 6, 11:59 PM **(D. Be mindful of the course's** lateness policy!

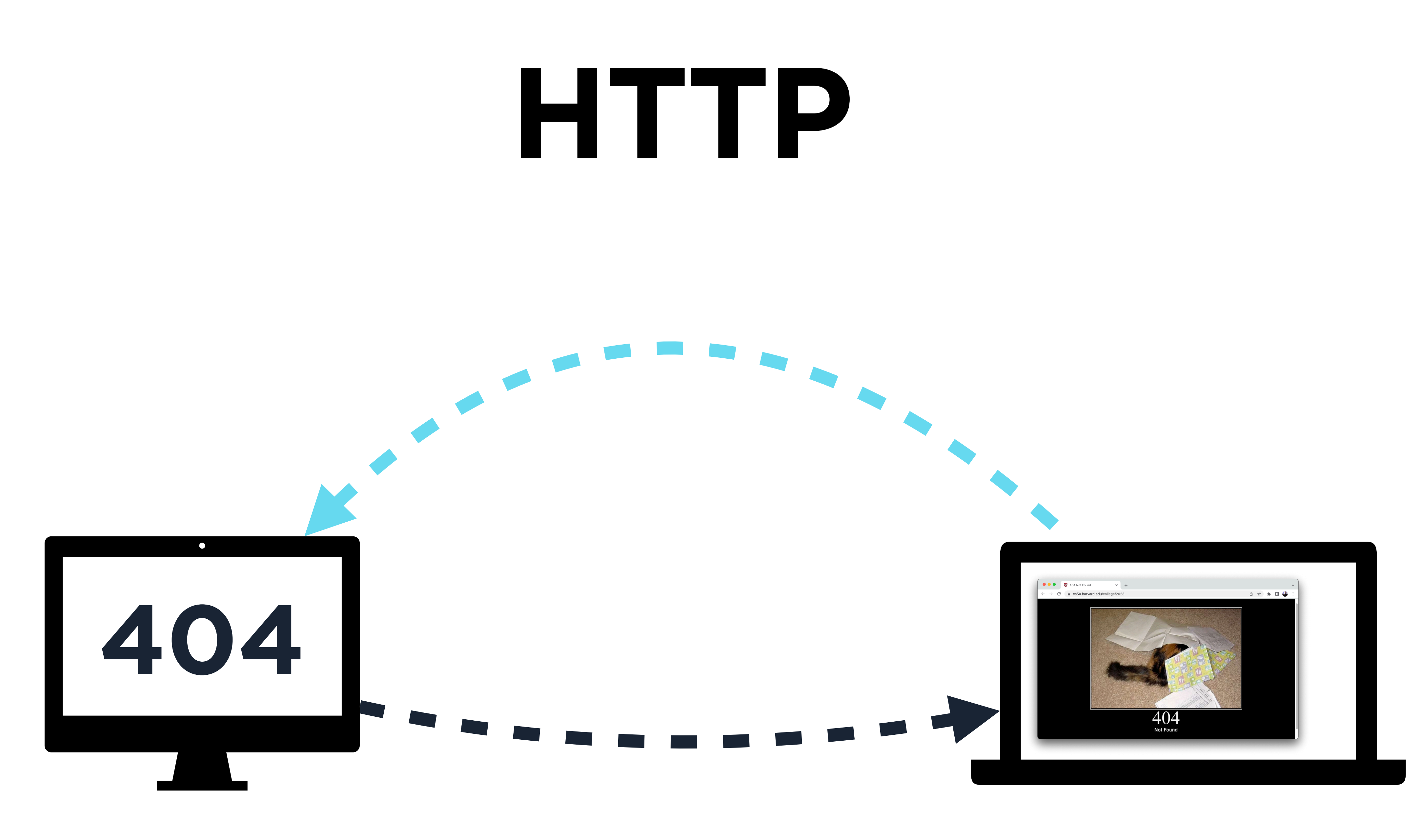

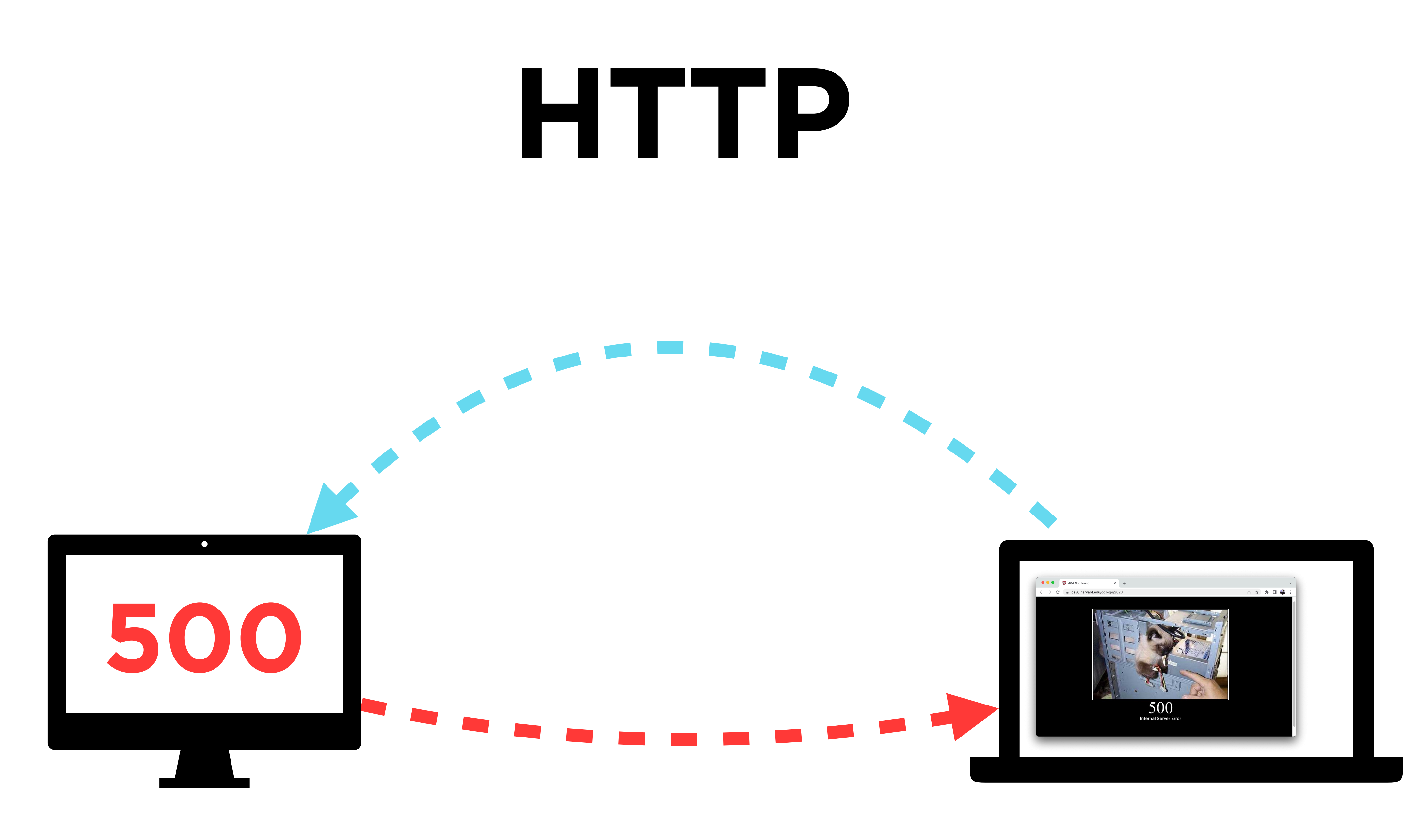

## **Scoreboard** Creating a page with a dynamic scoreboard

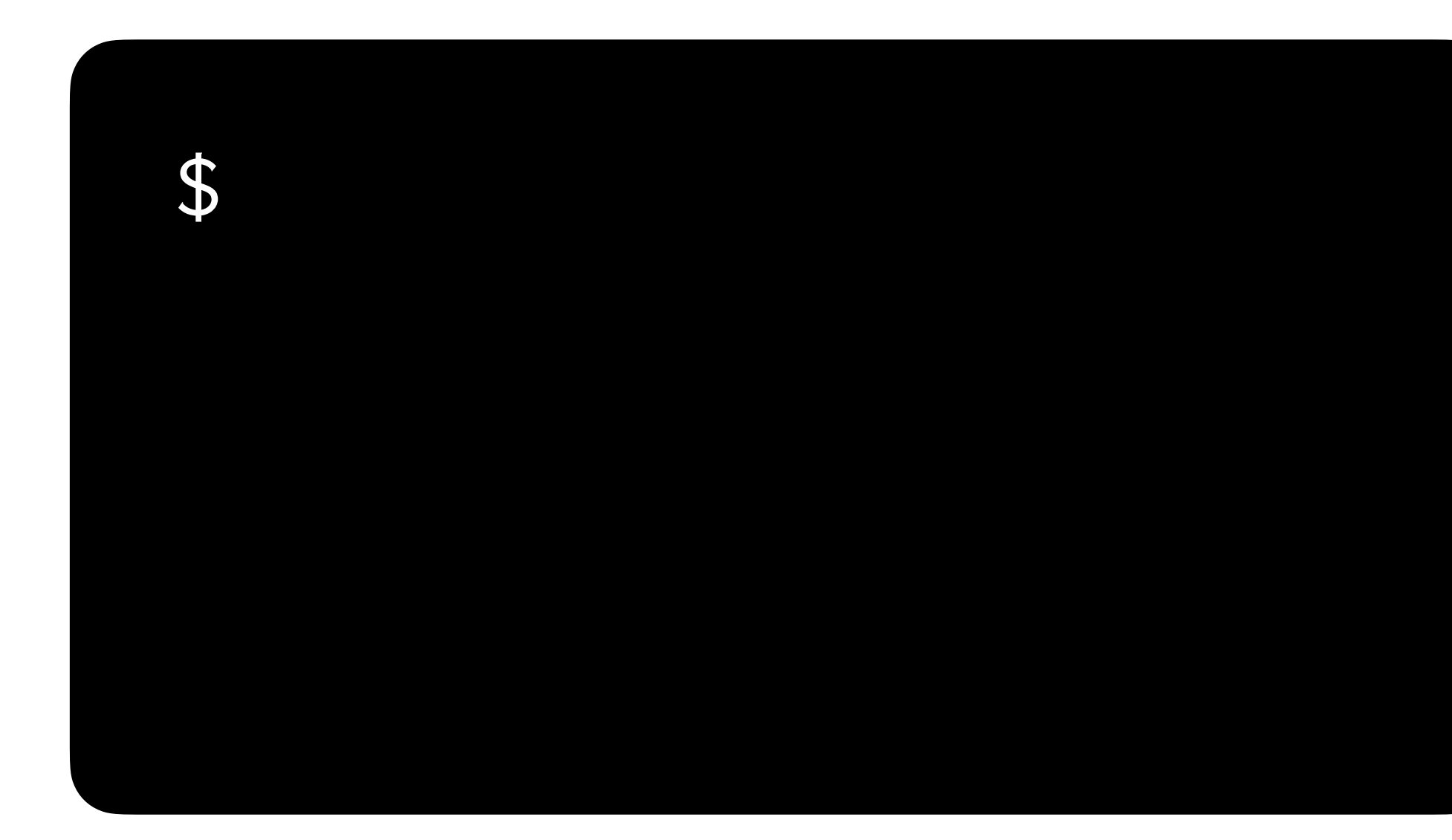

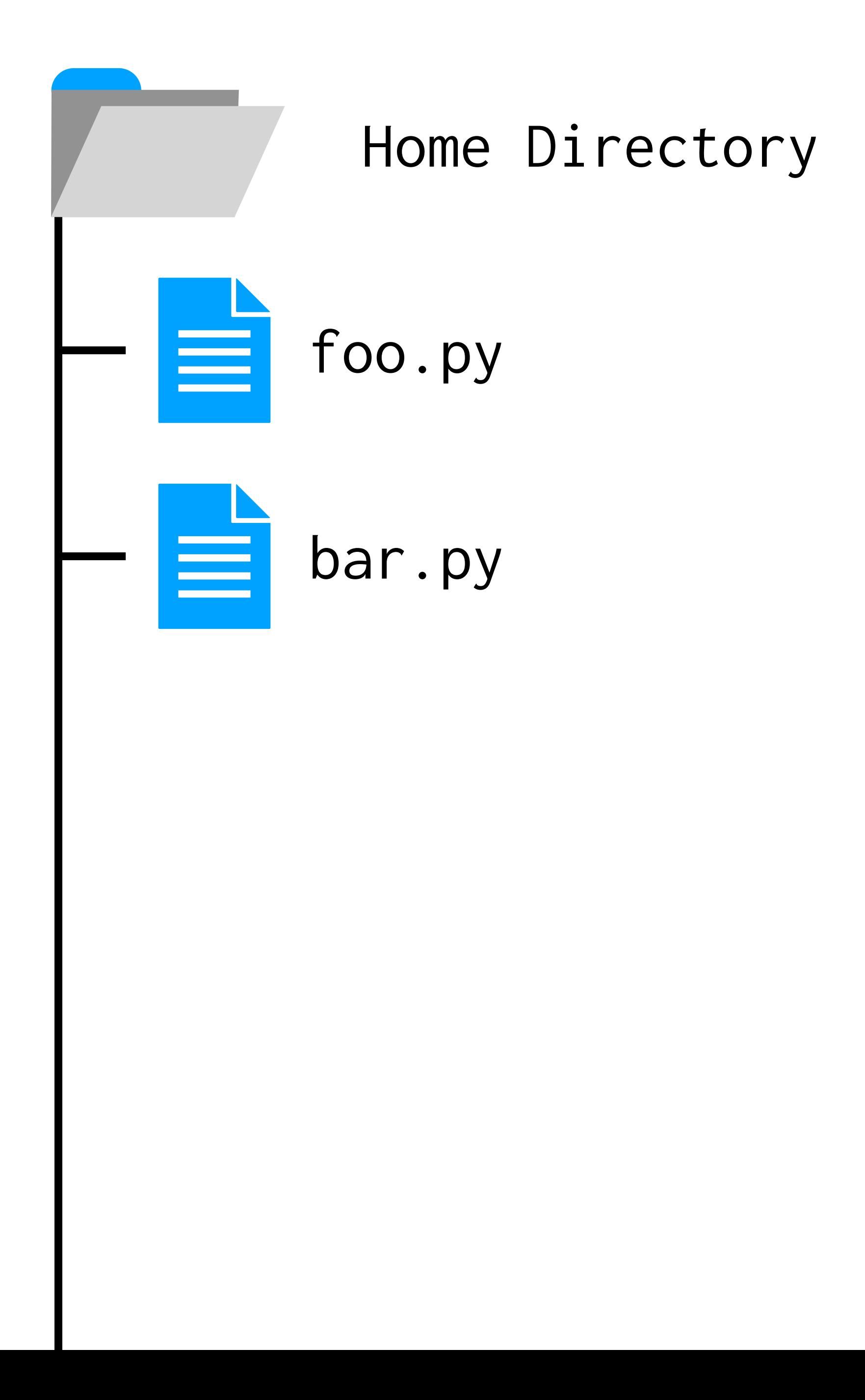

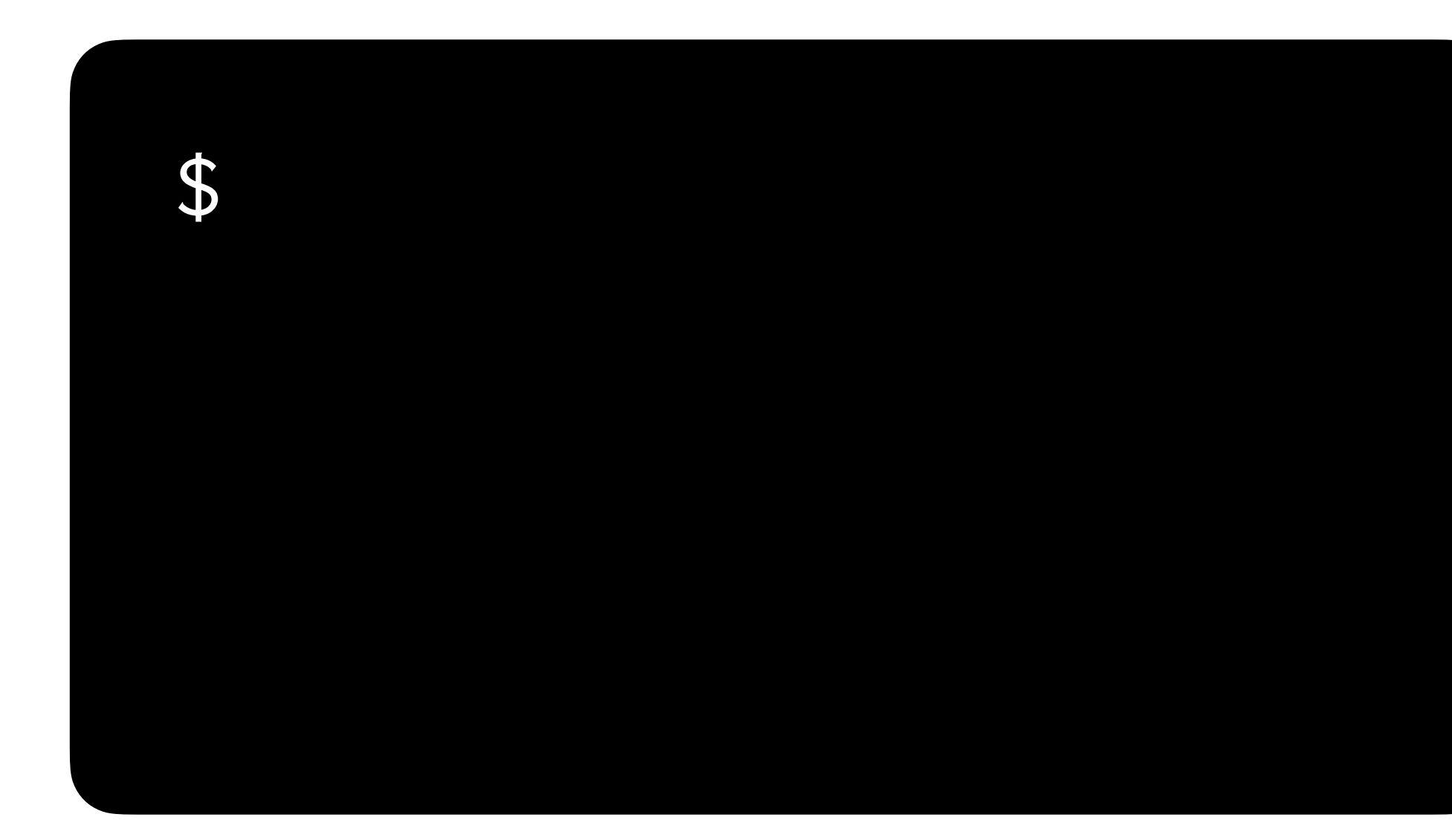

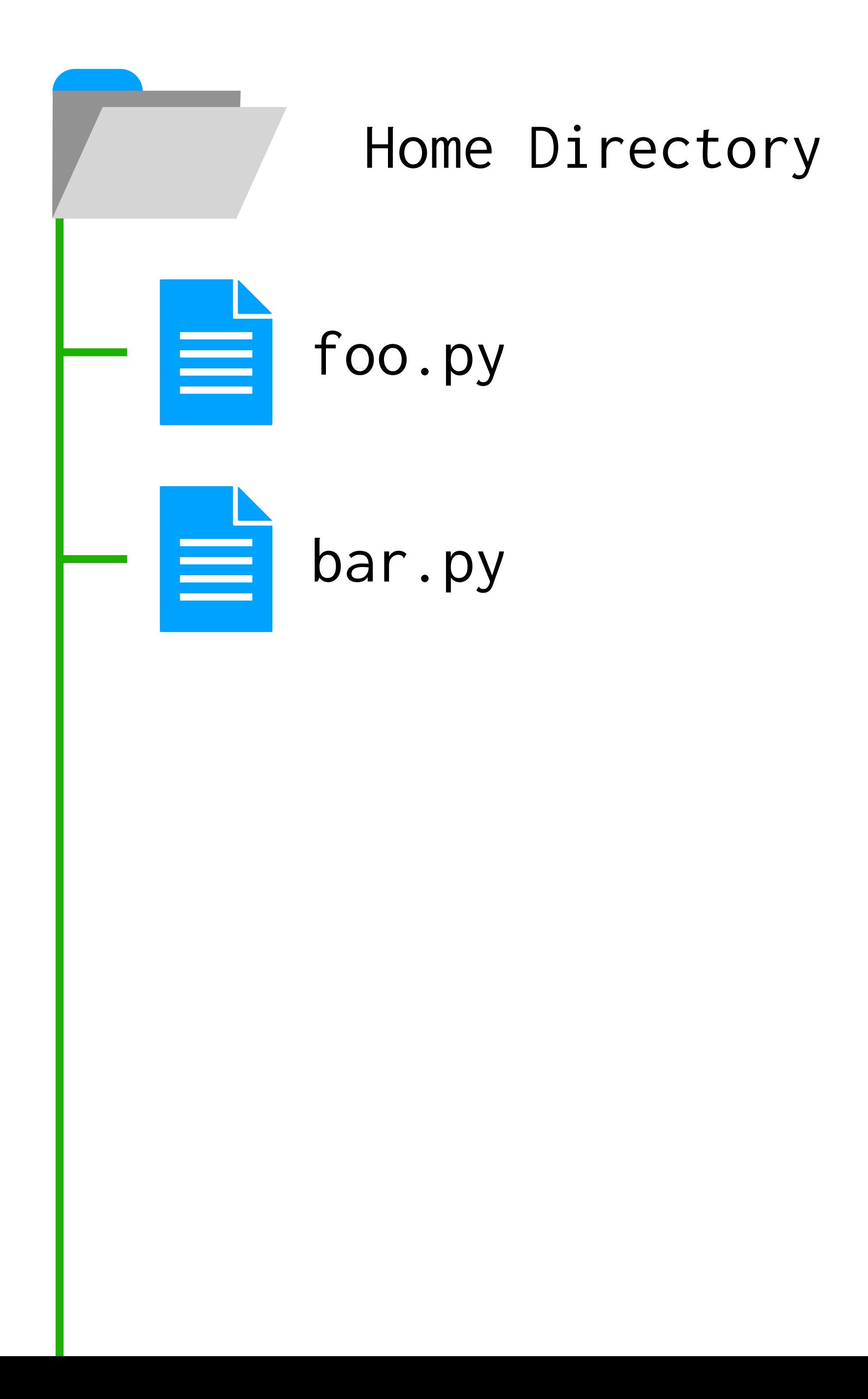

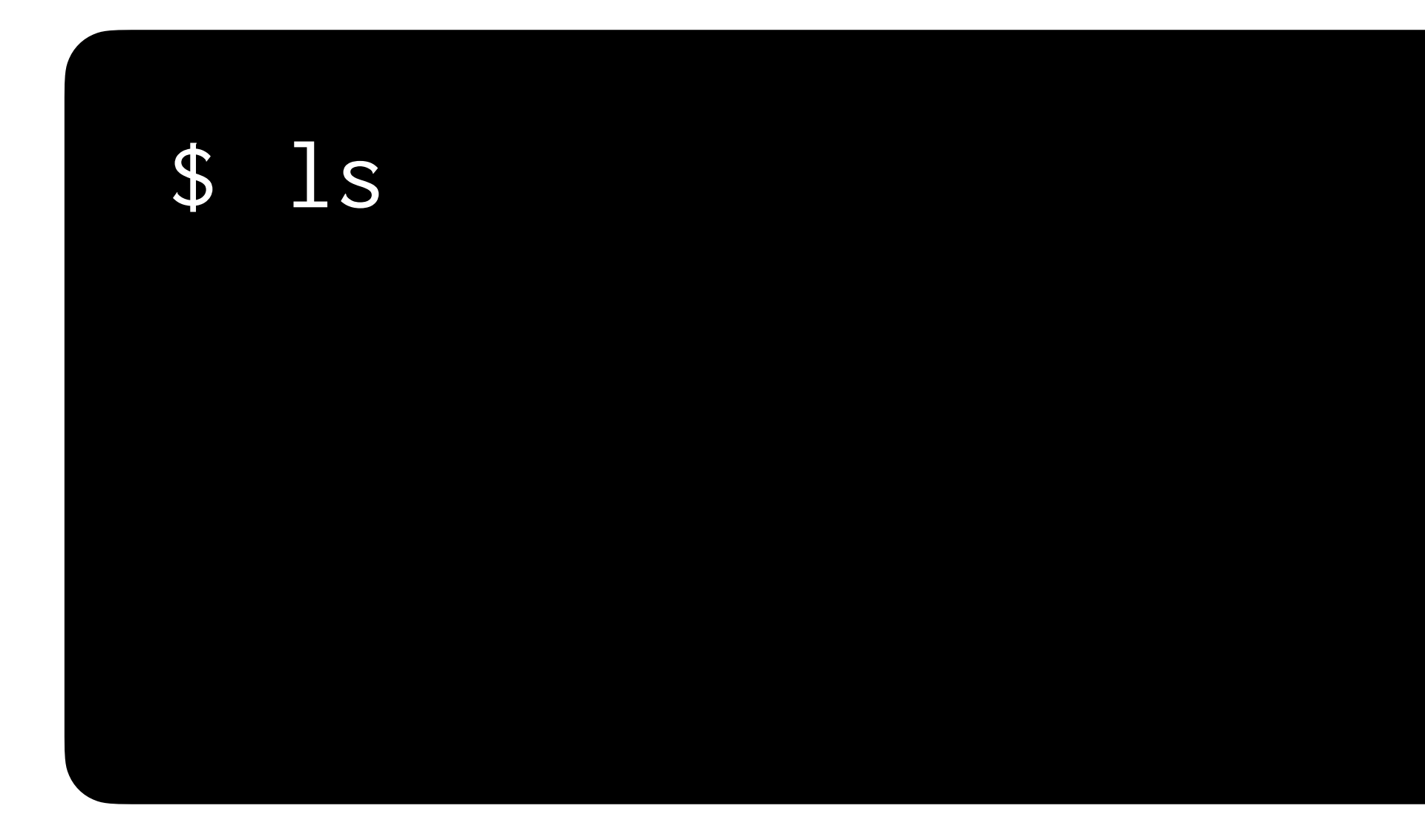

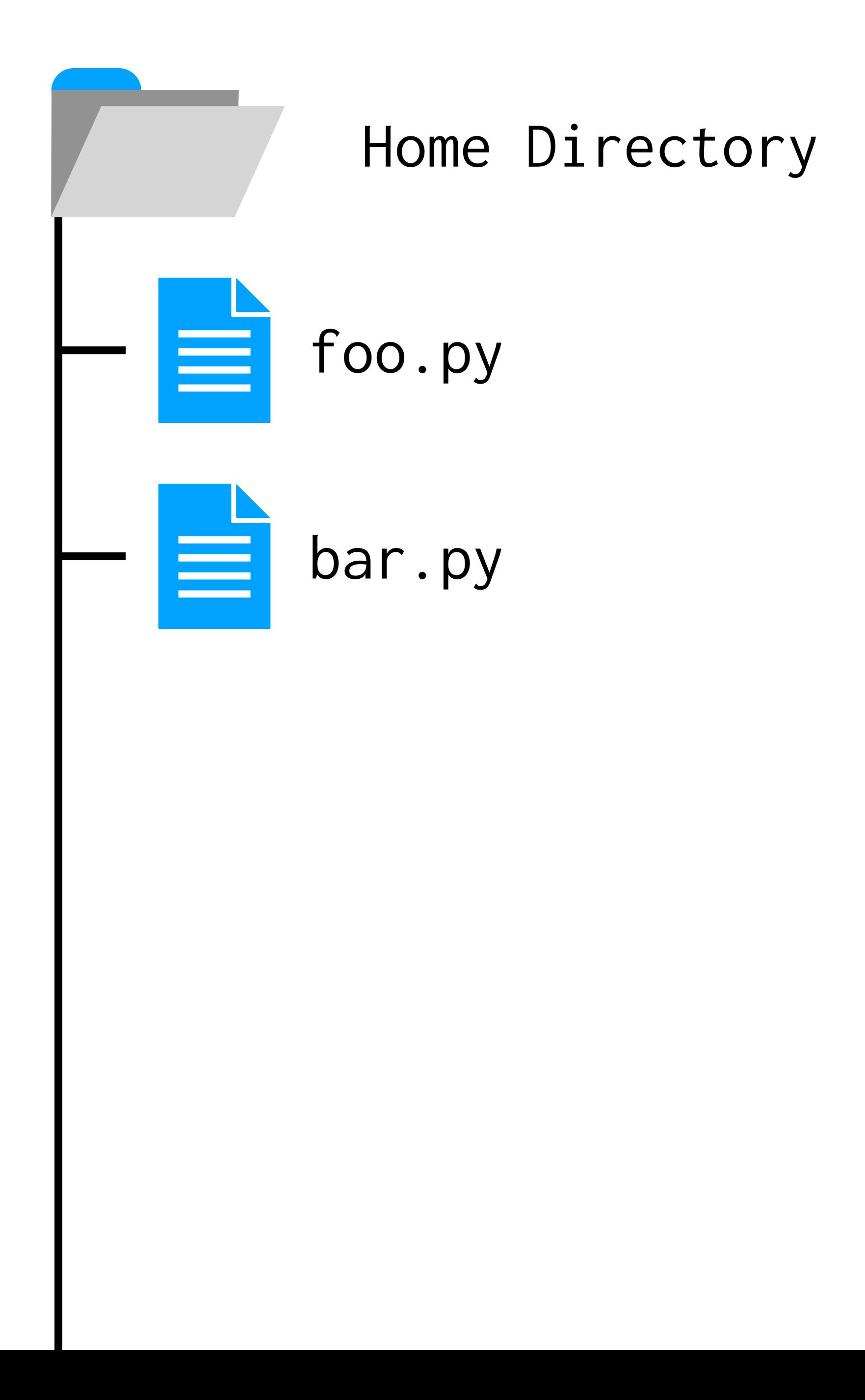

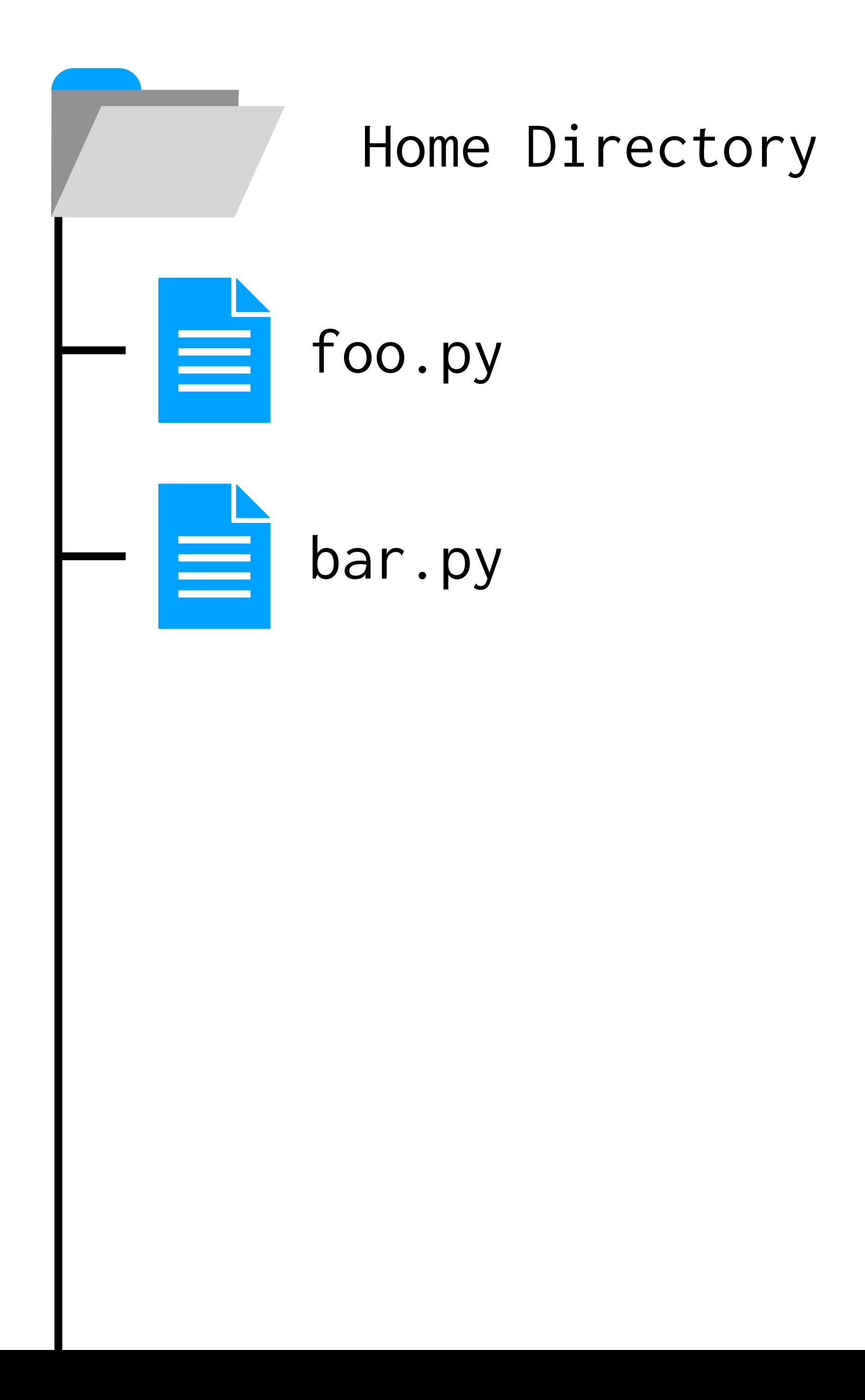

## \$ ls foo.py bar.py

# mkdir lab4  $\mathbf{\theta}$

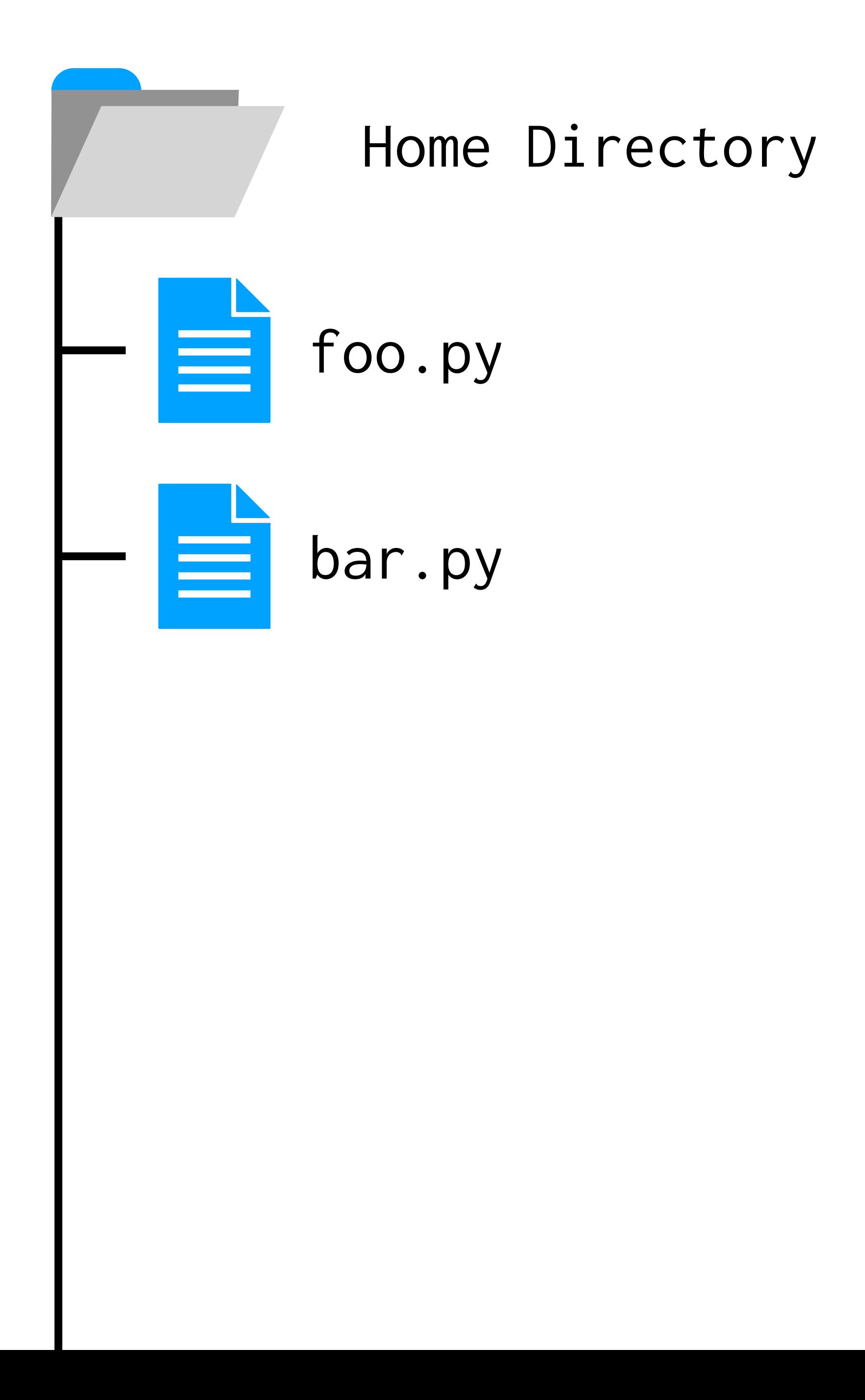

# mkdir lab4  $\frac{1}{2}$

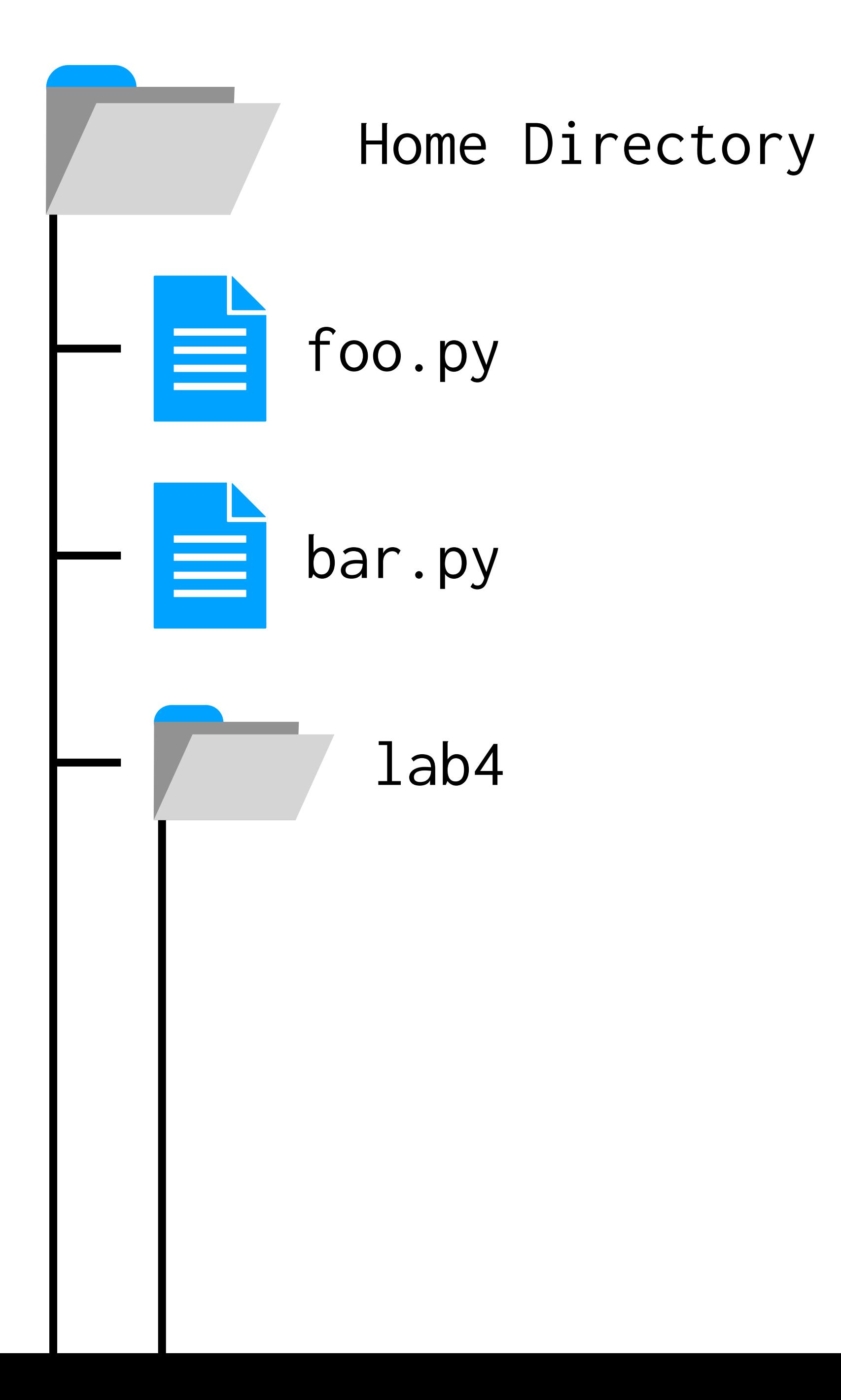

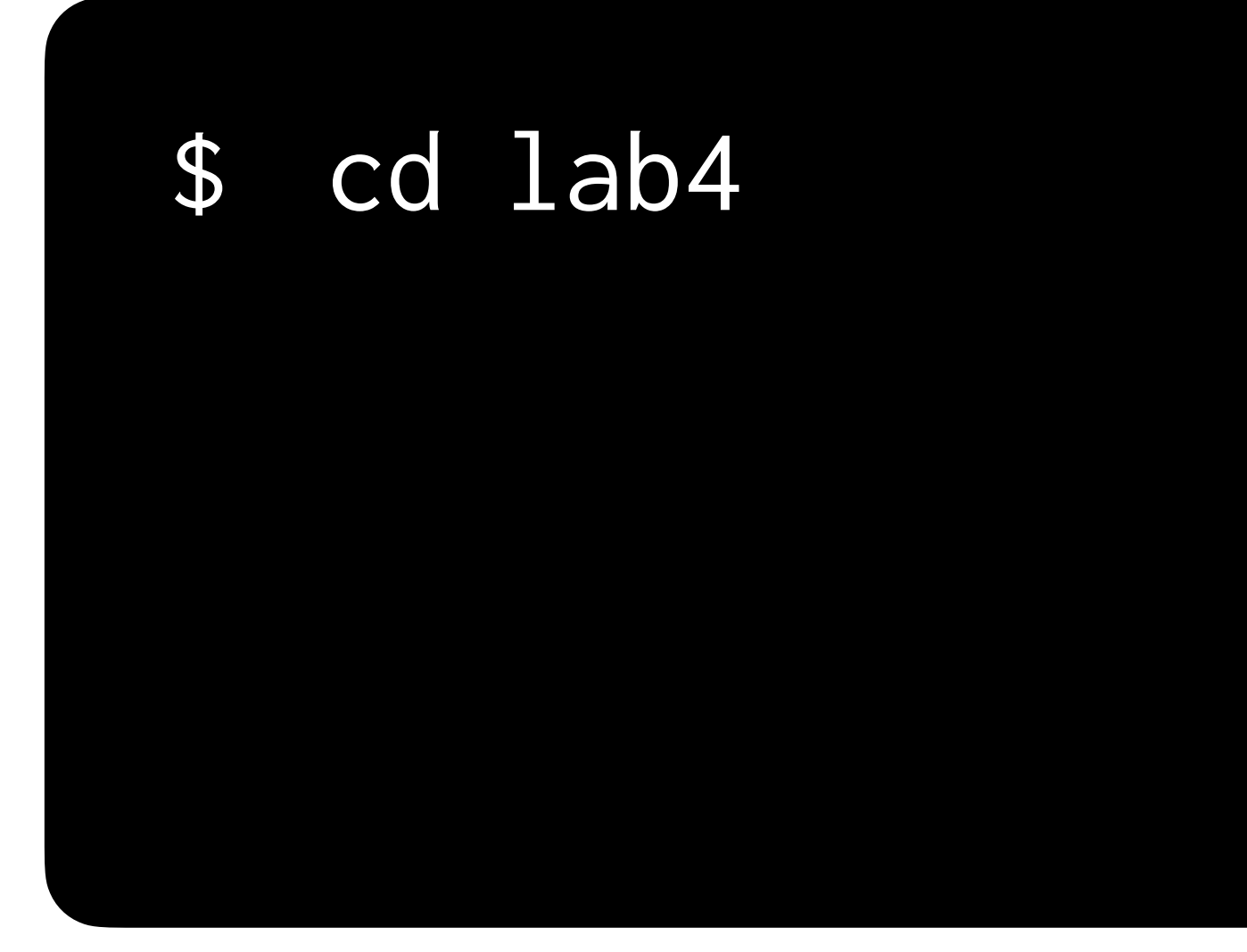

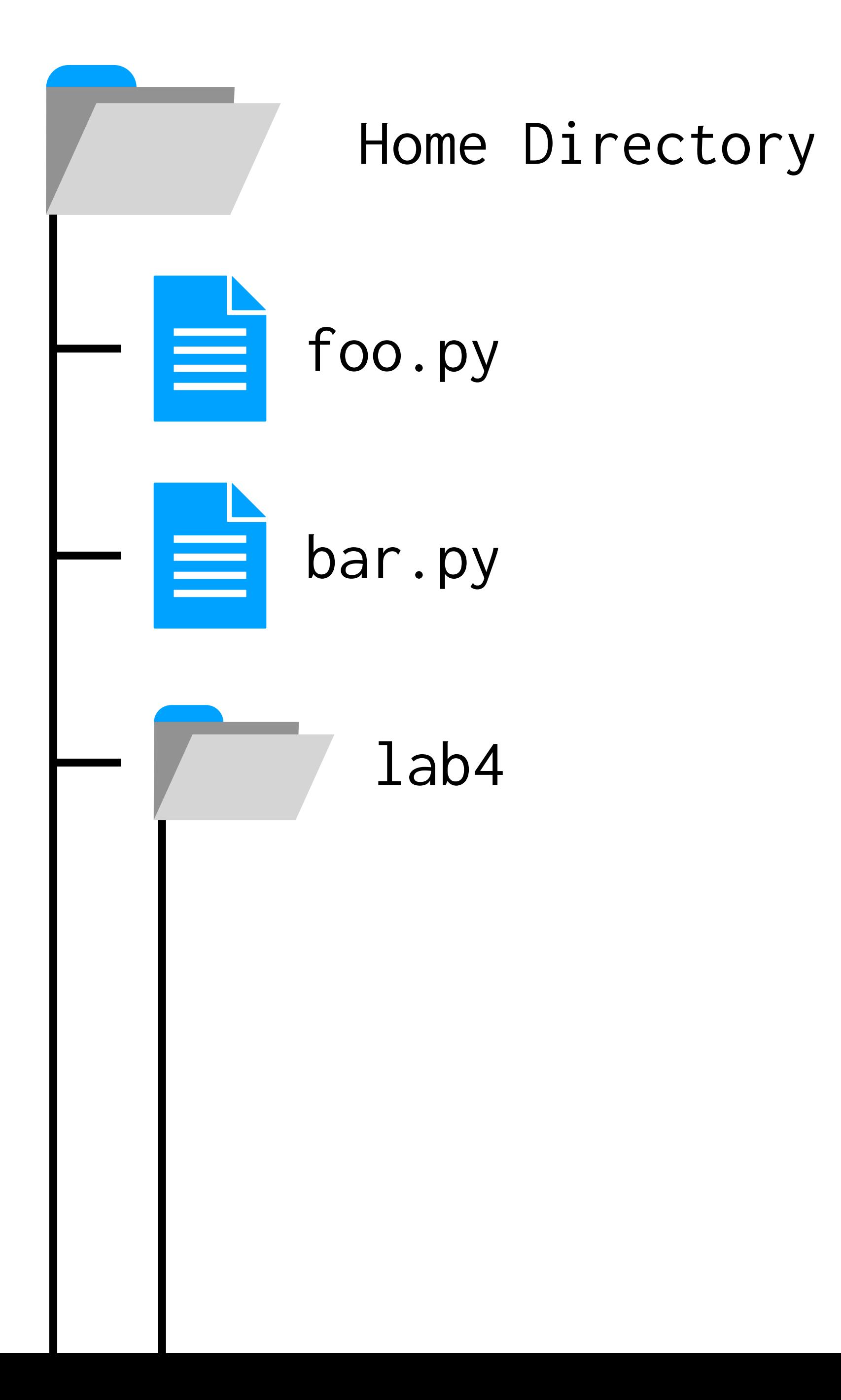

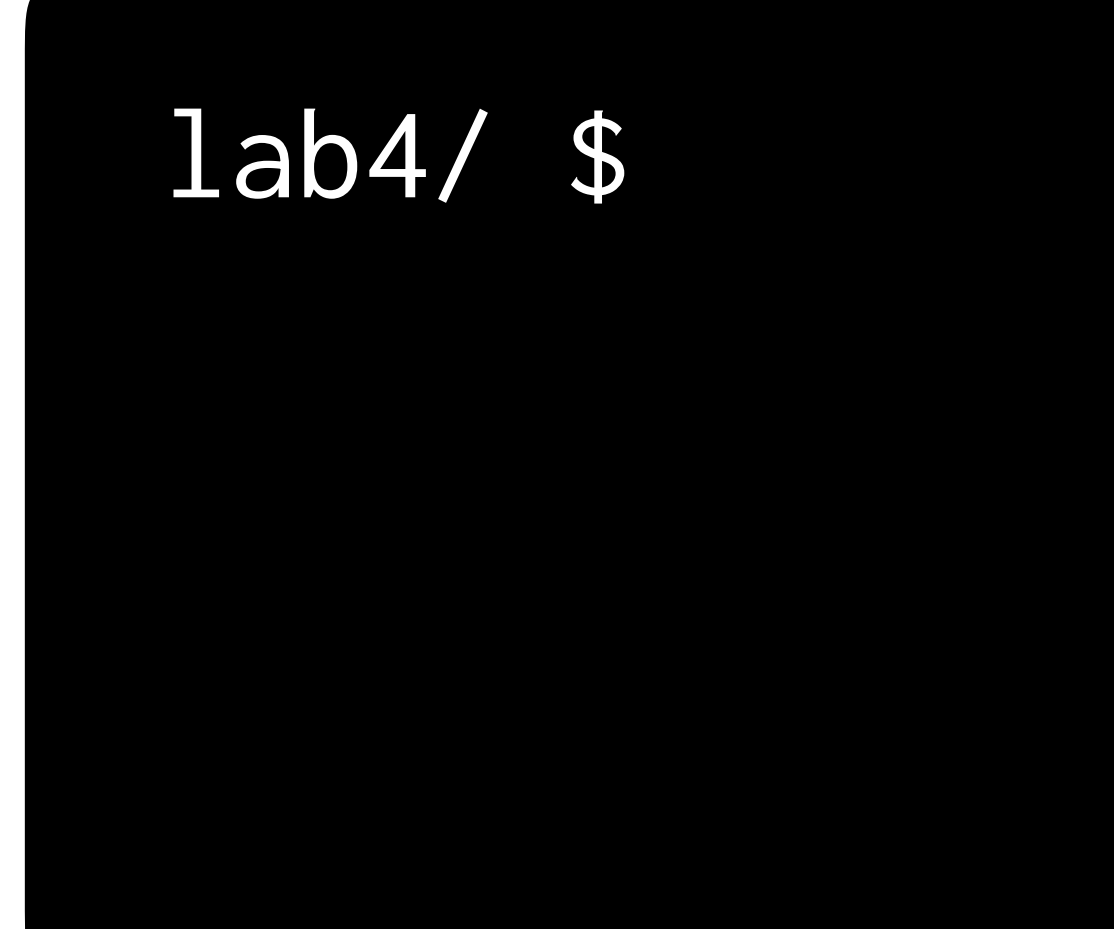

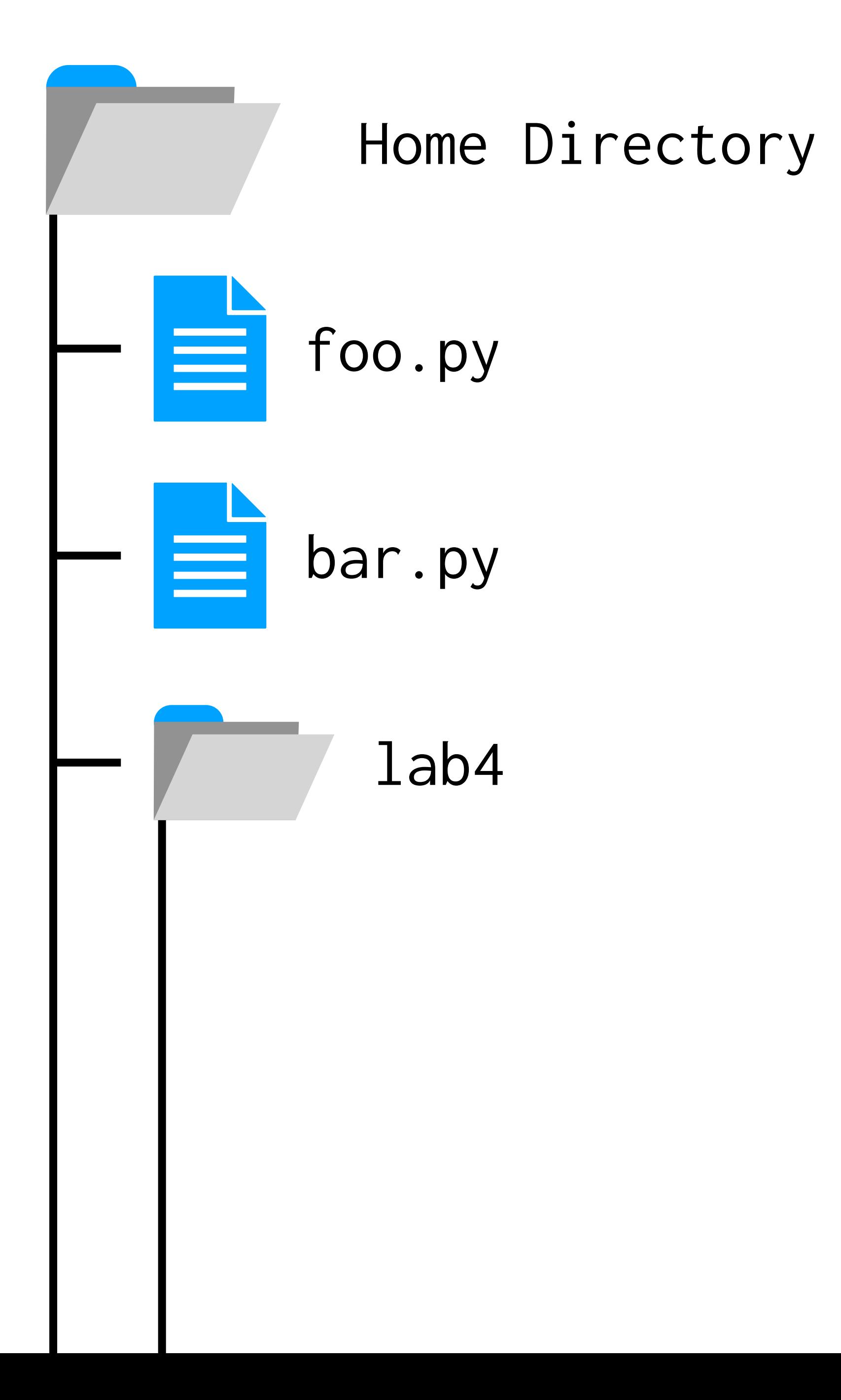

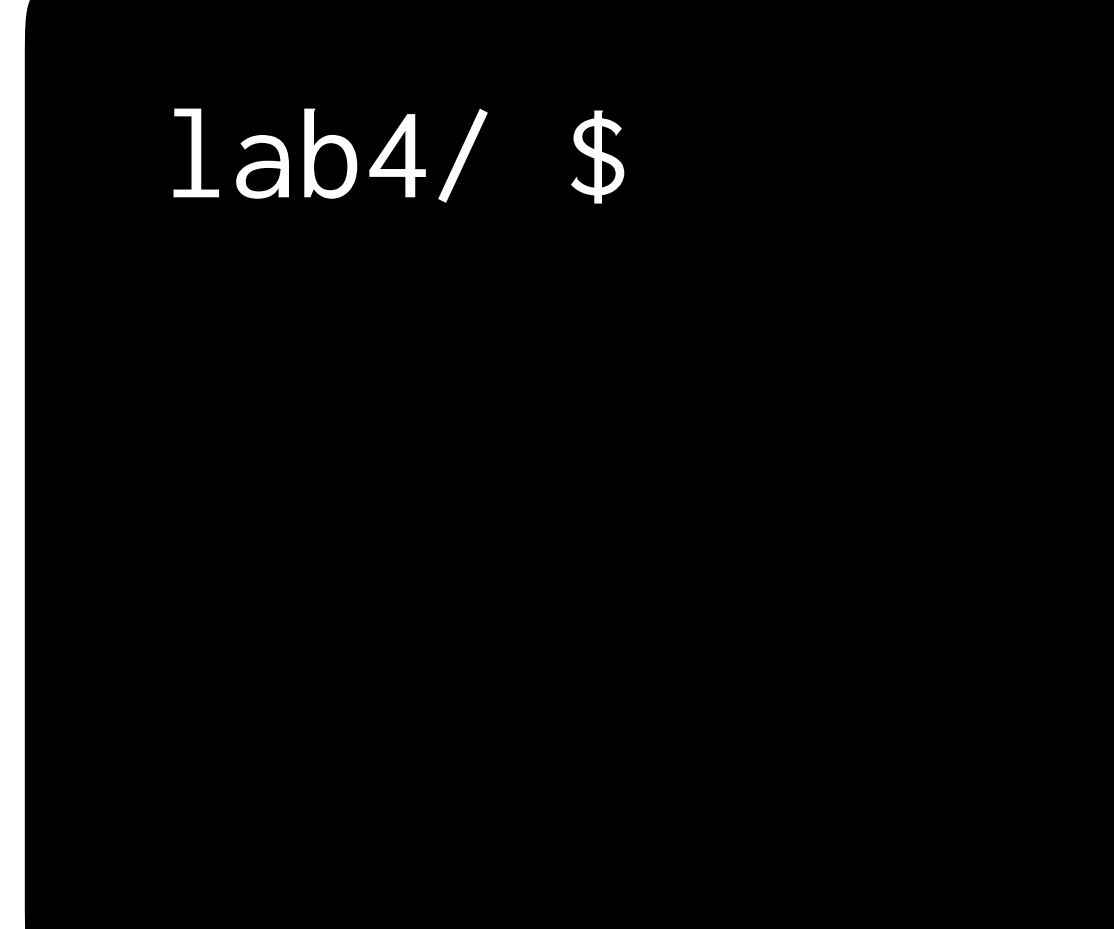

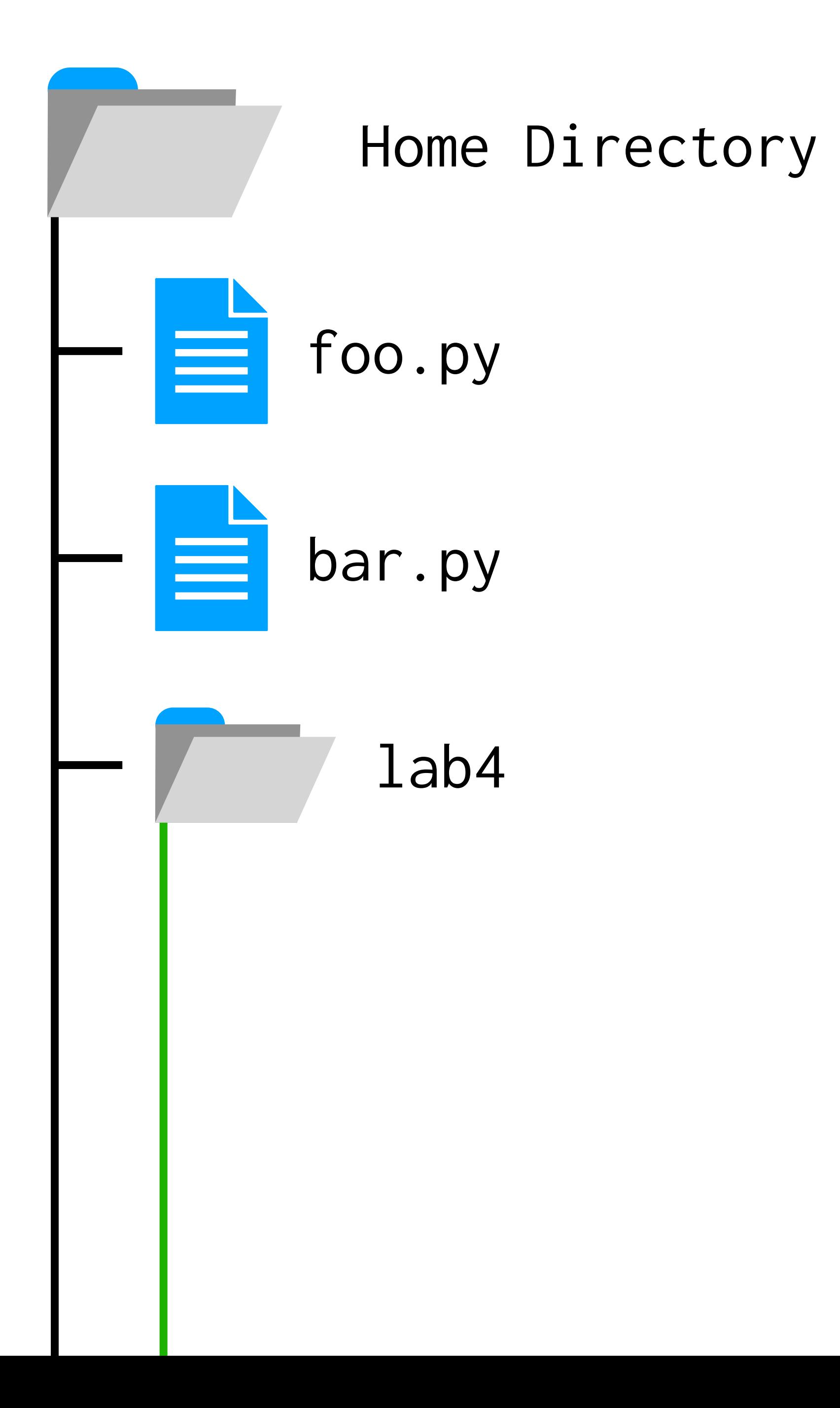

wget https://cdn.cs50.net/hbs/2023/spring/labs/4/scoreboard.html

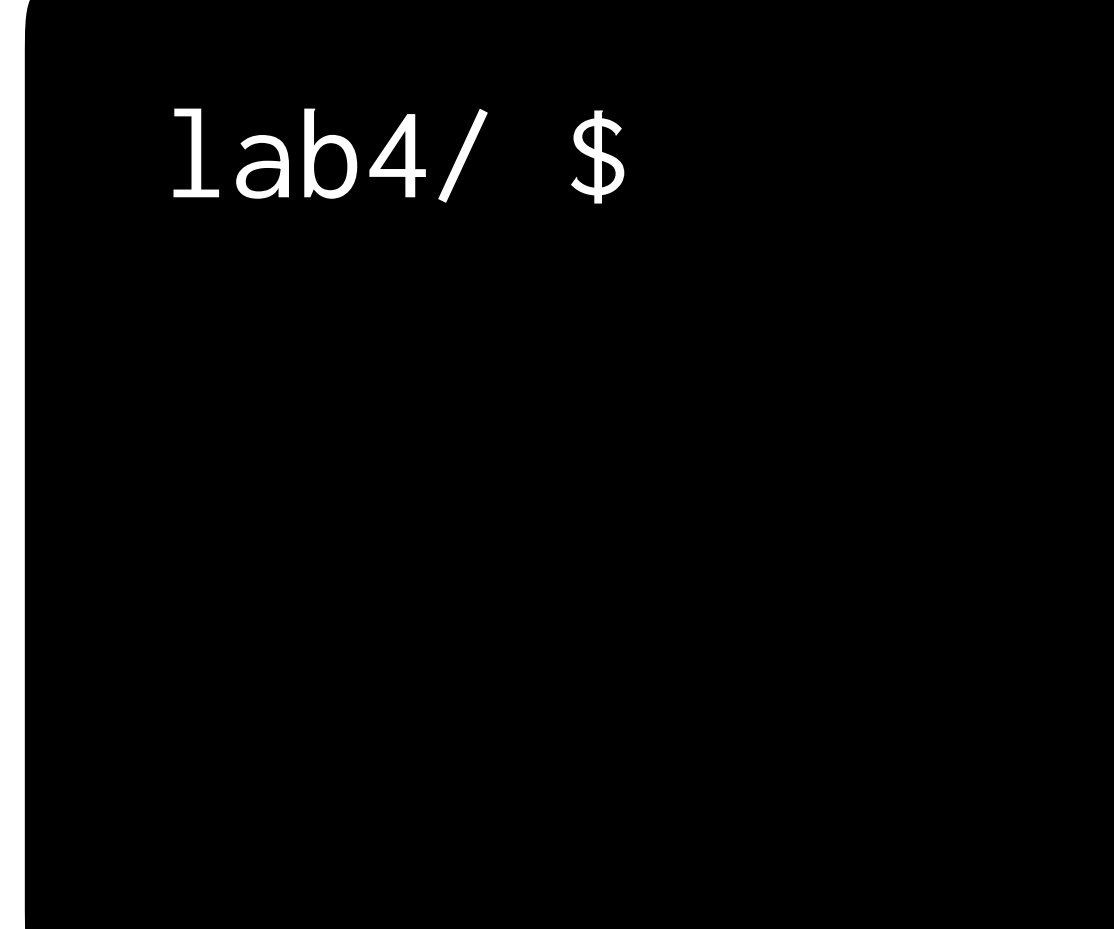

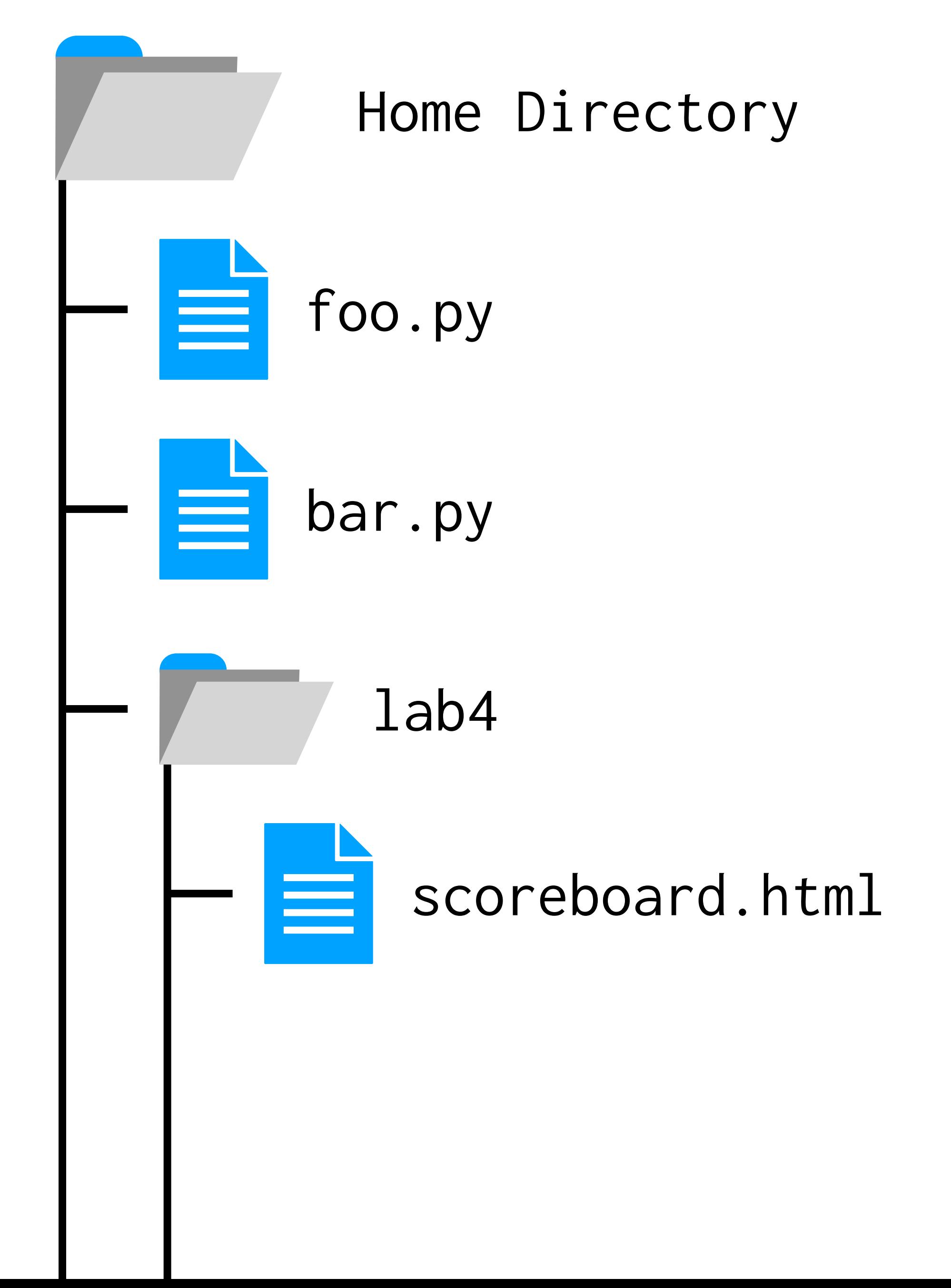

## lab4/ \$ ls

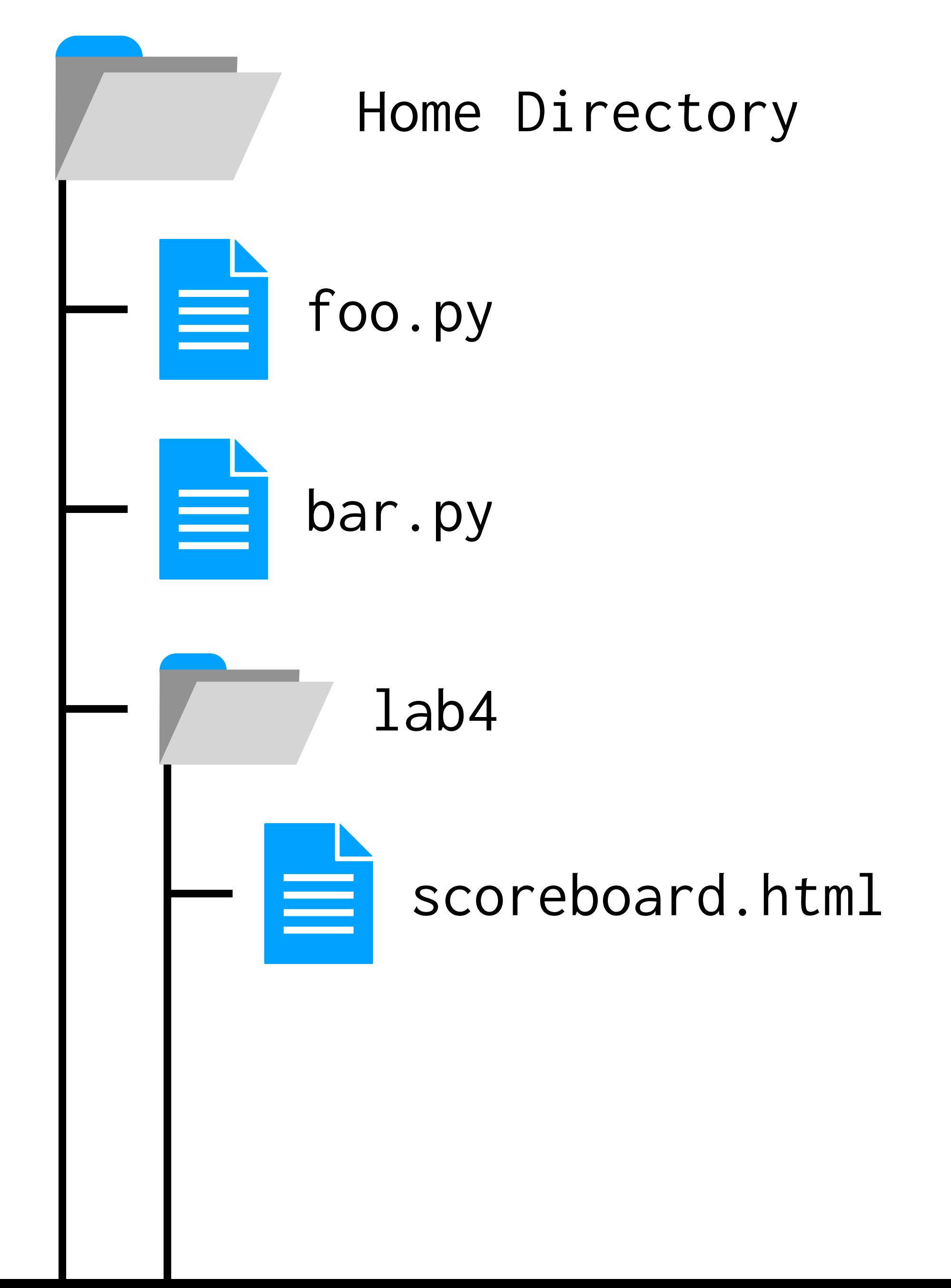

## $1ab4/ $ 1s$ scoreboard.html

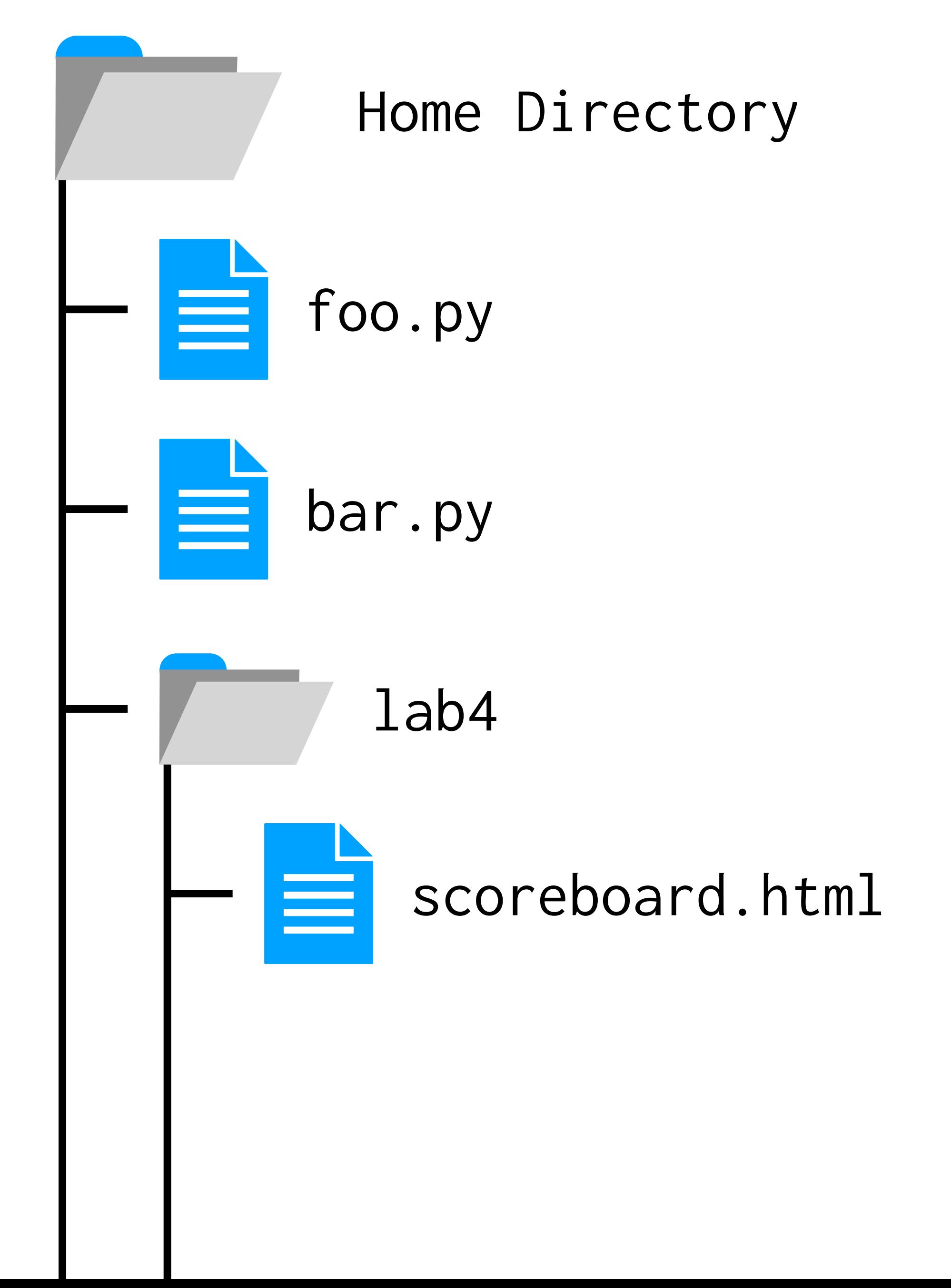

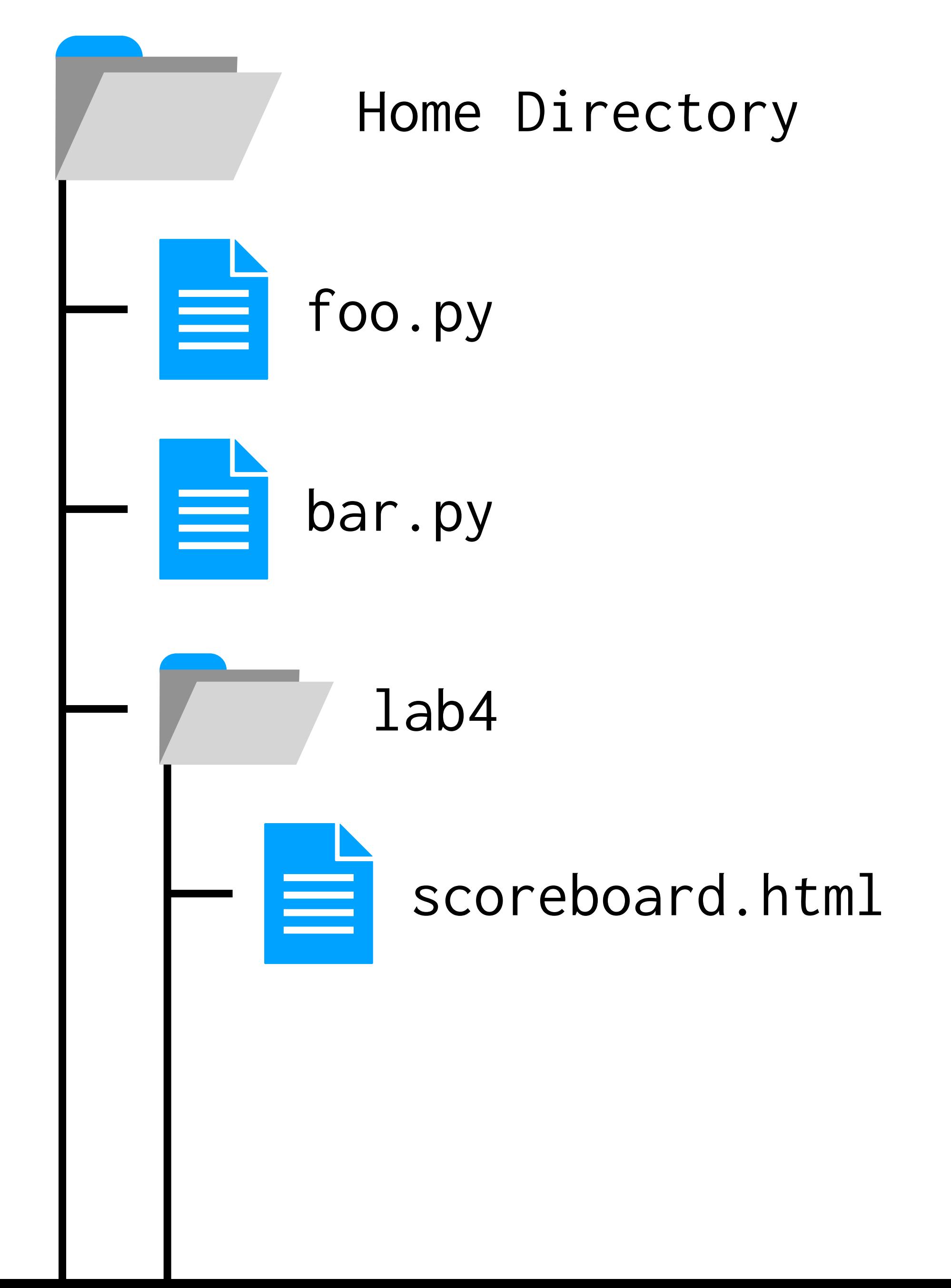

## lab4/ \$ http-server

## lab4/ \$ http-server

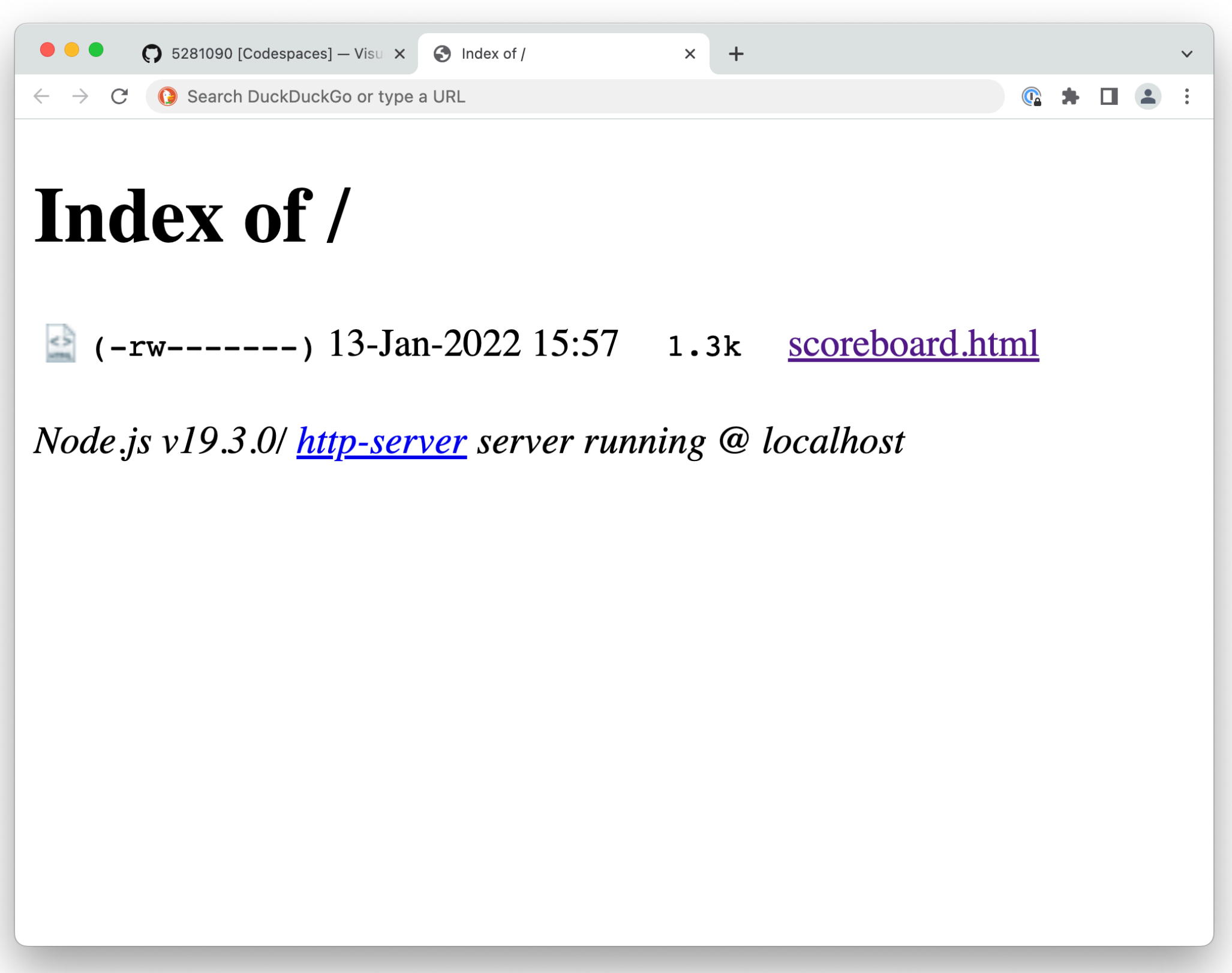

## **HTML** The structure of web pages

### <!DOCTYPE html> <html>

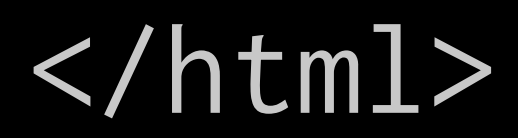

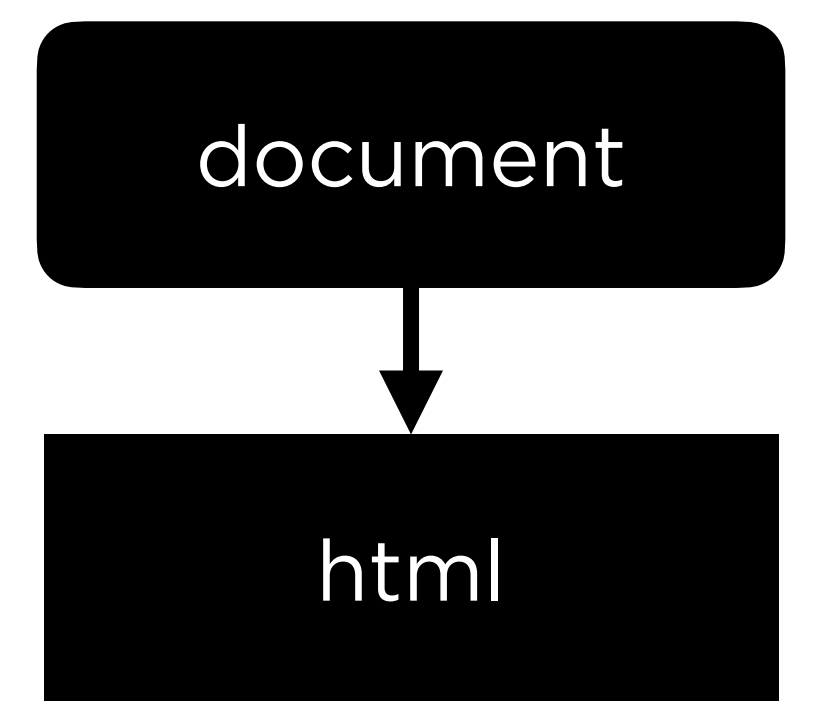

### <!DOCTYPE html> <html> <head>

 </head> <body>

 </body> </html>

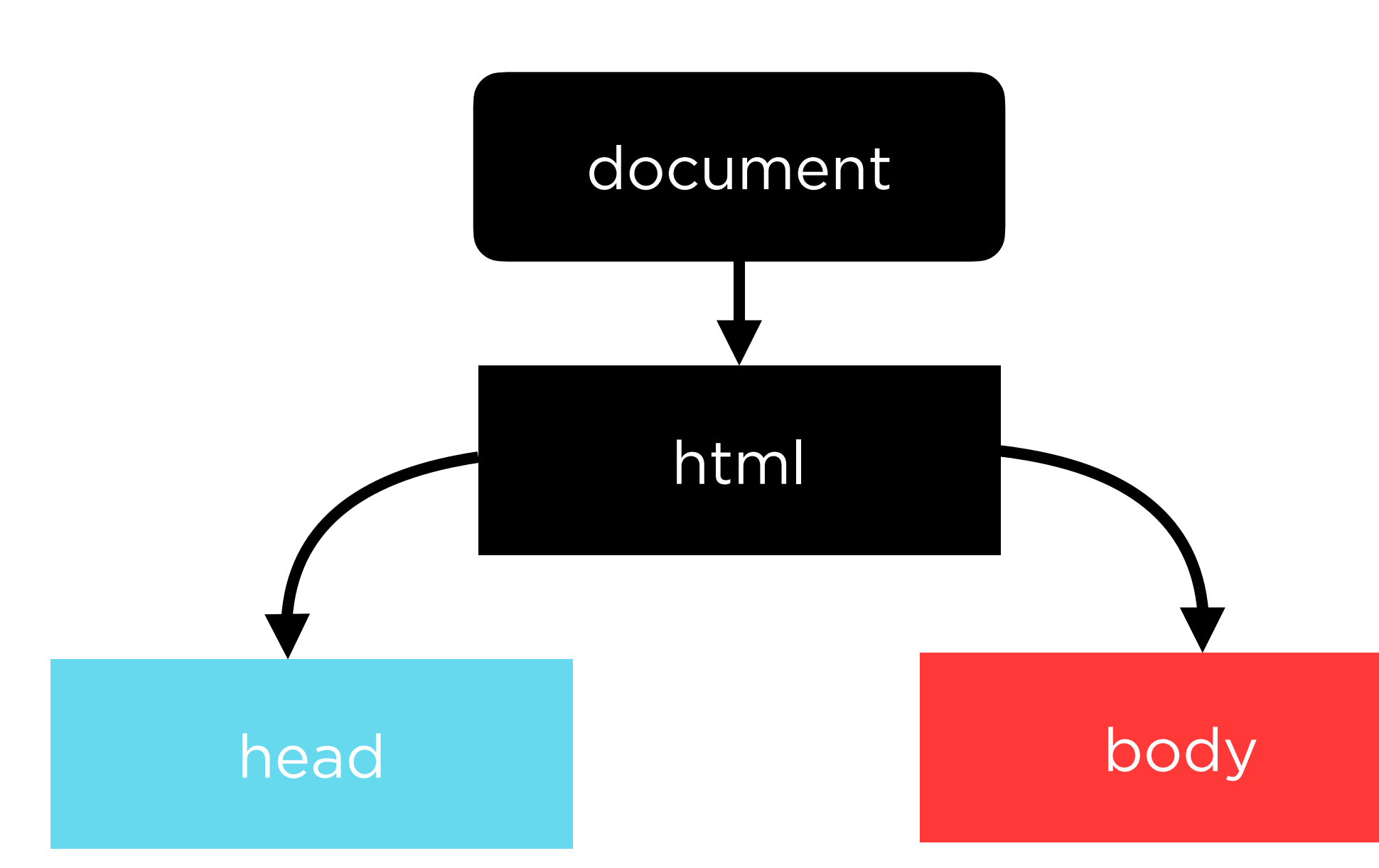

<!DOCTYPE html> <html> <head> <title>  $\langle$ title> </head> <body> hello, body </body> </html>

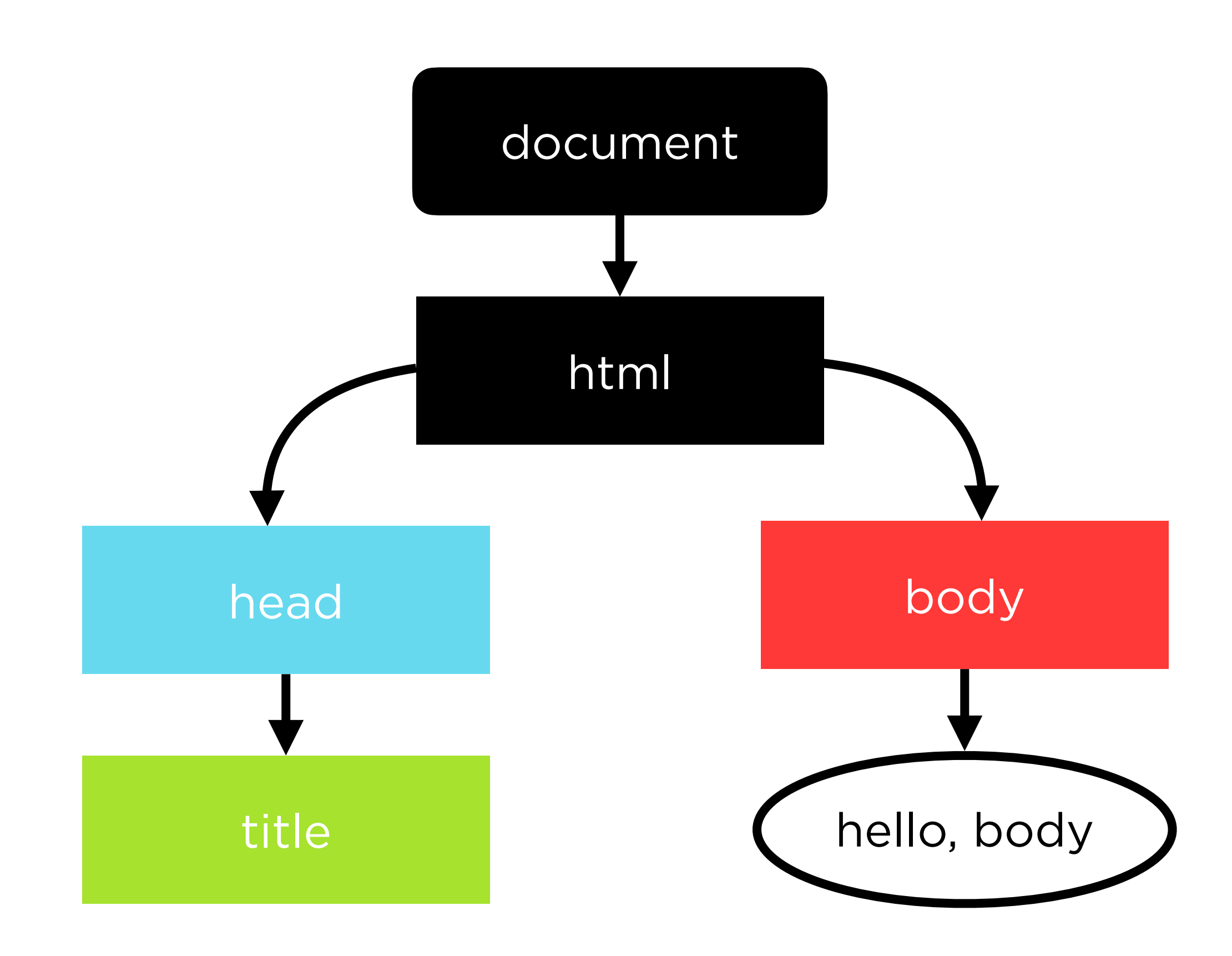

```
<!DOCTYPE html>
<html>
     <head>
          <title>
              hello, title
         \langletitle>
     </head>
    <body>
          hello, body
     </body>
</html>
```
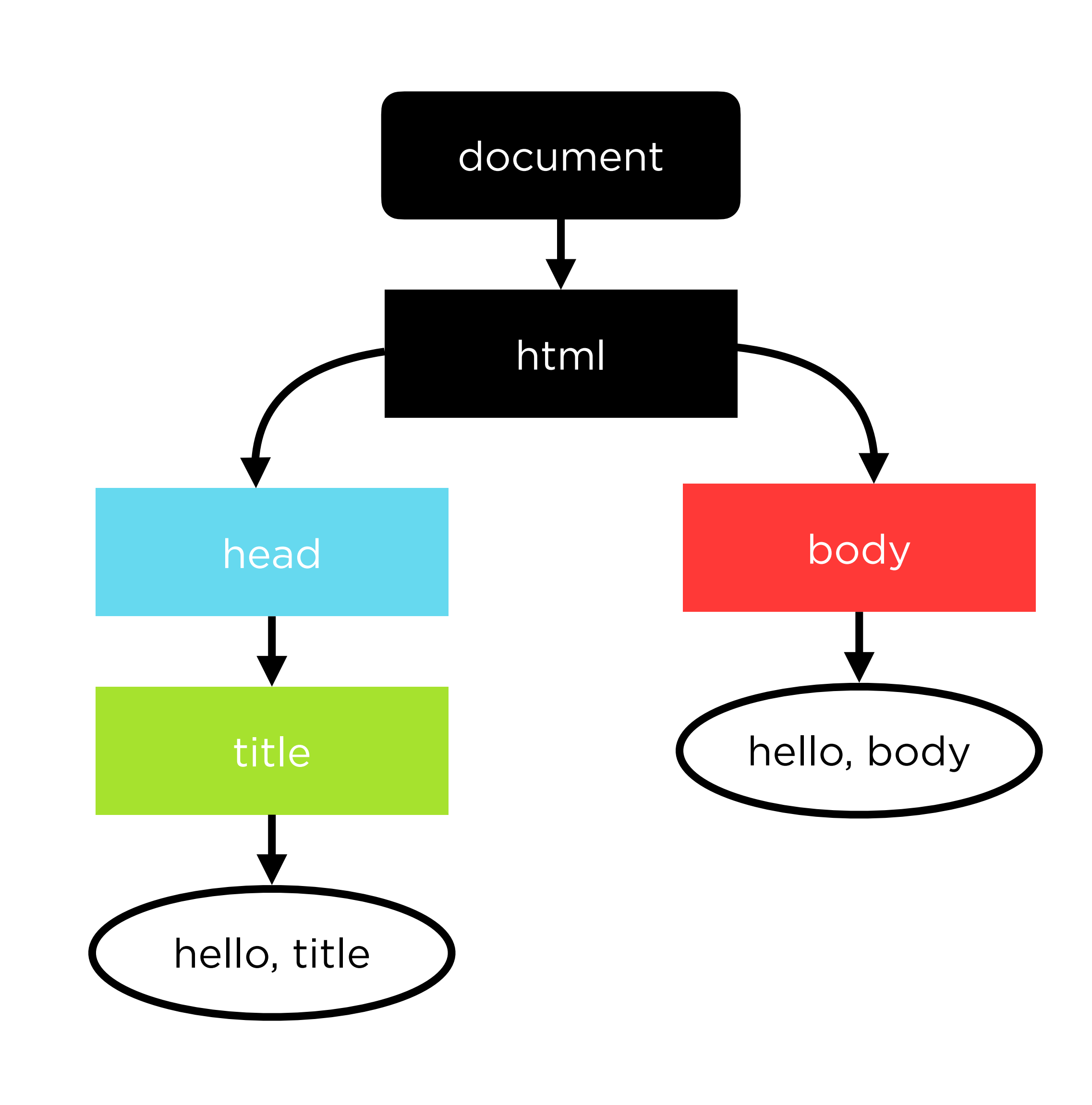

```
<!DOCTYPE html>
<html>
     <head>
          <title>
               hello, title
         \langletitle>
     </head>
    <body>
          <p>hello, body</p>
     </body>
\sqrt{n}tml>
```
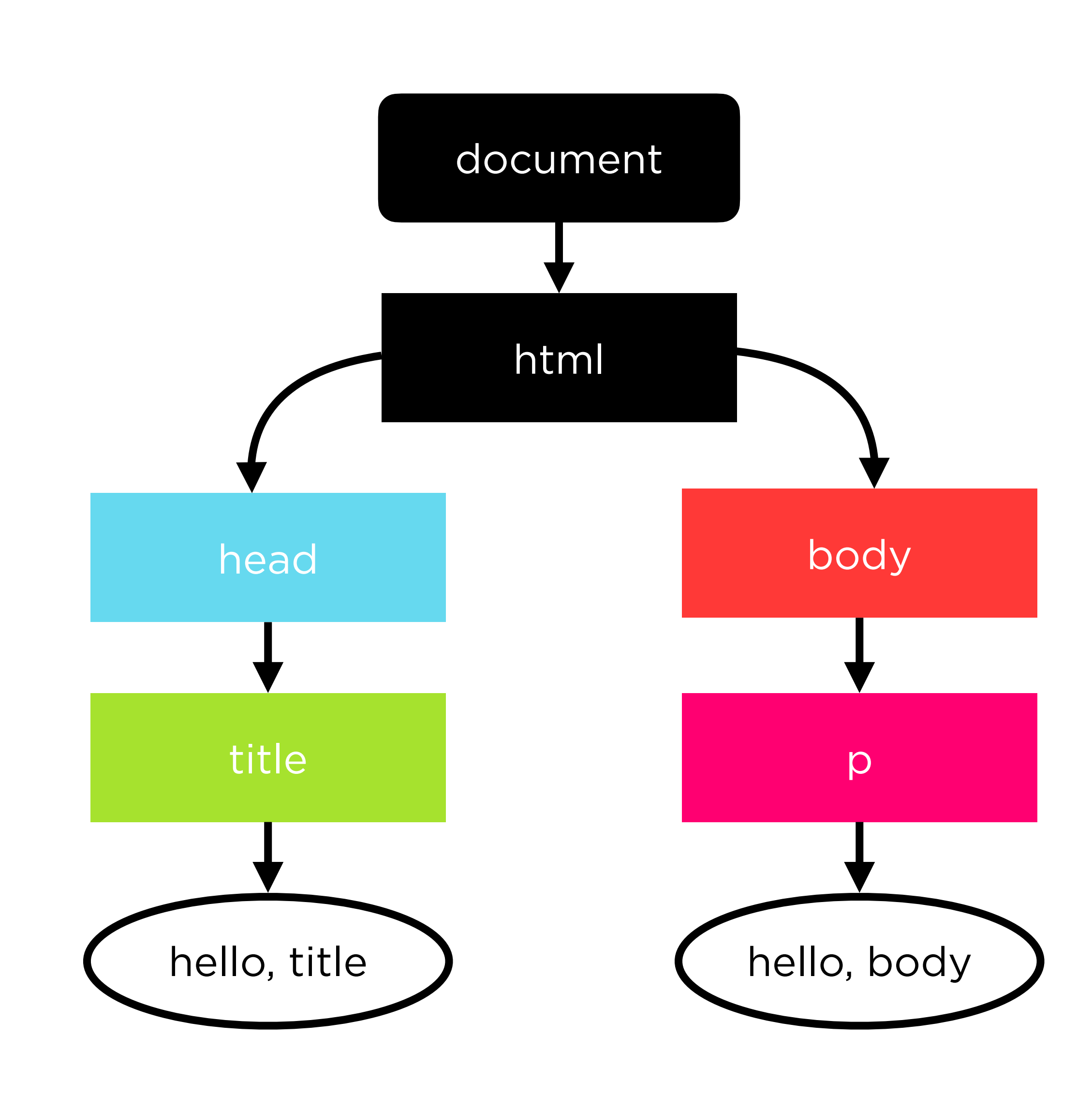

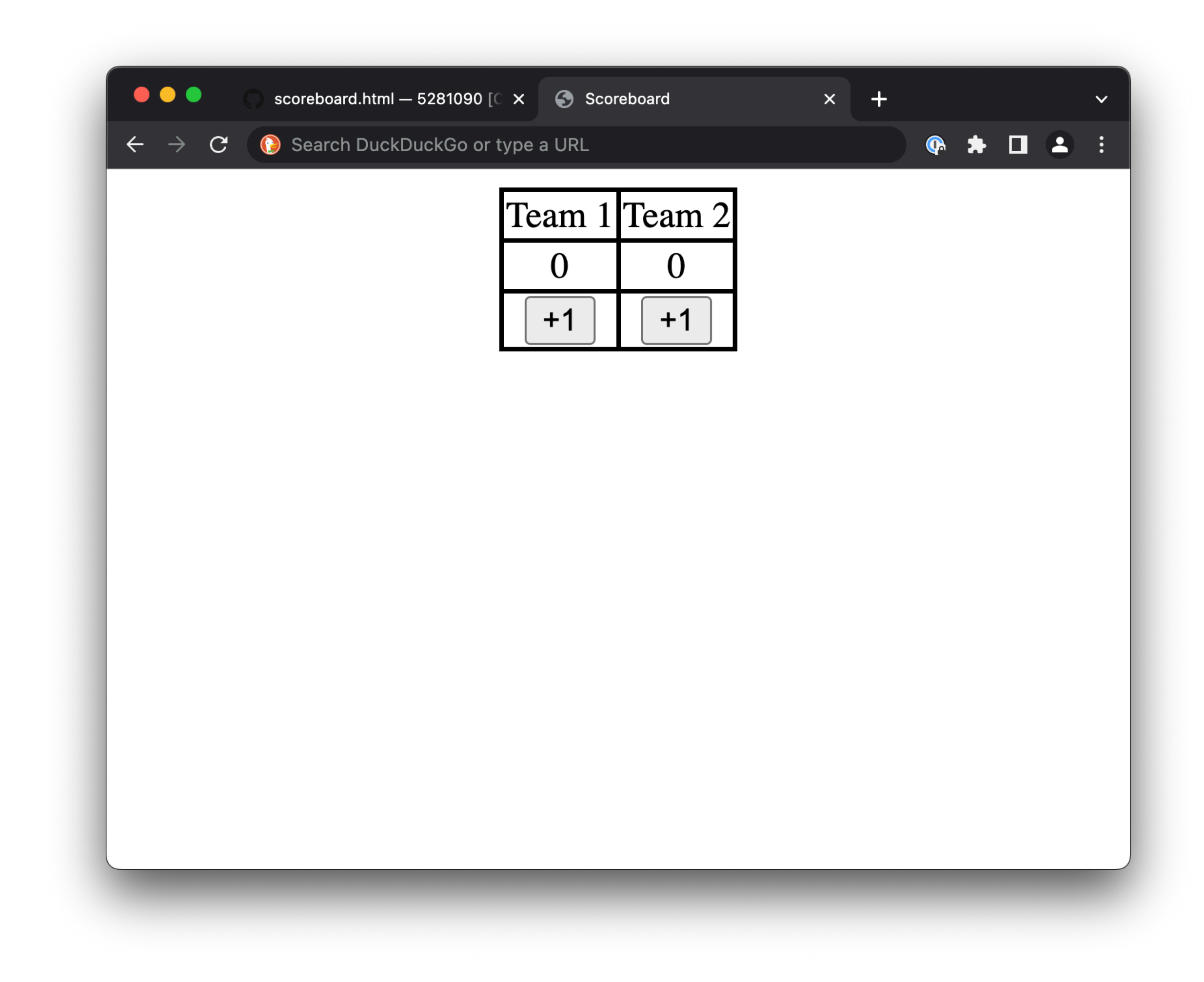

**. . .**

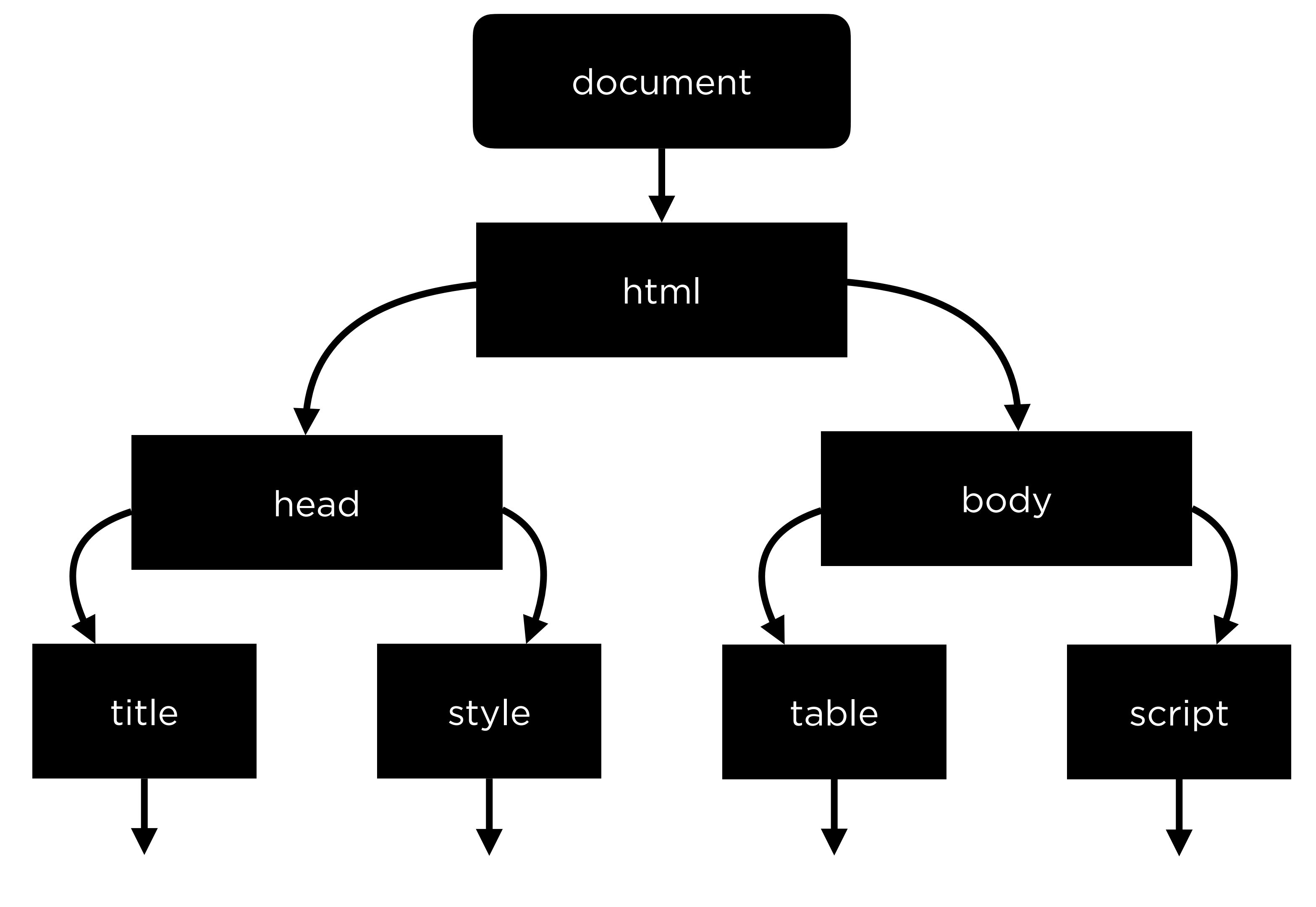

**. . . . . .**

**. . .**

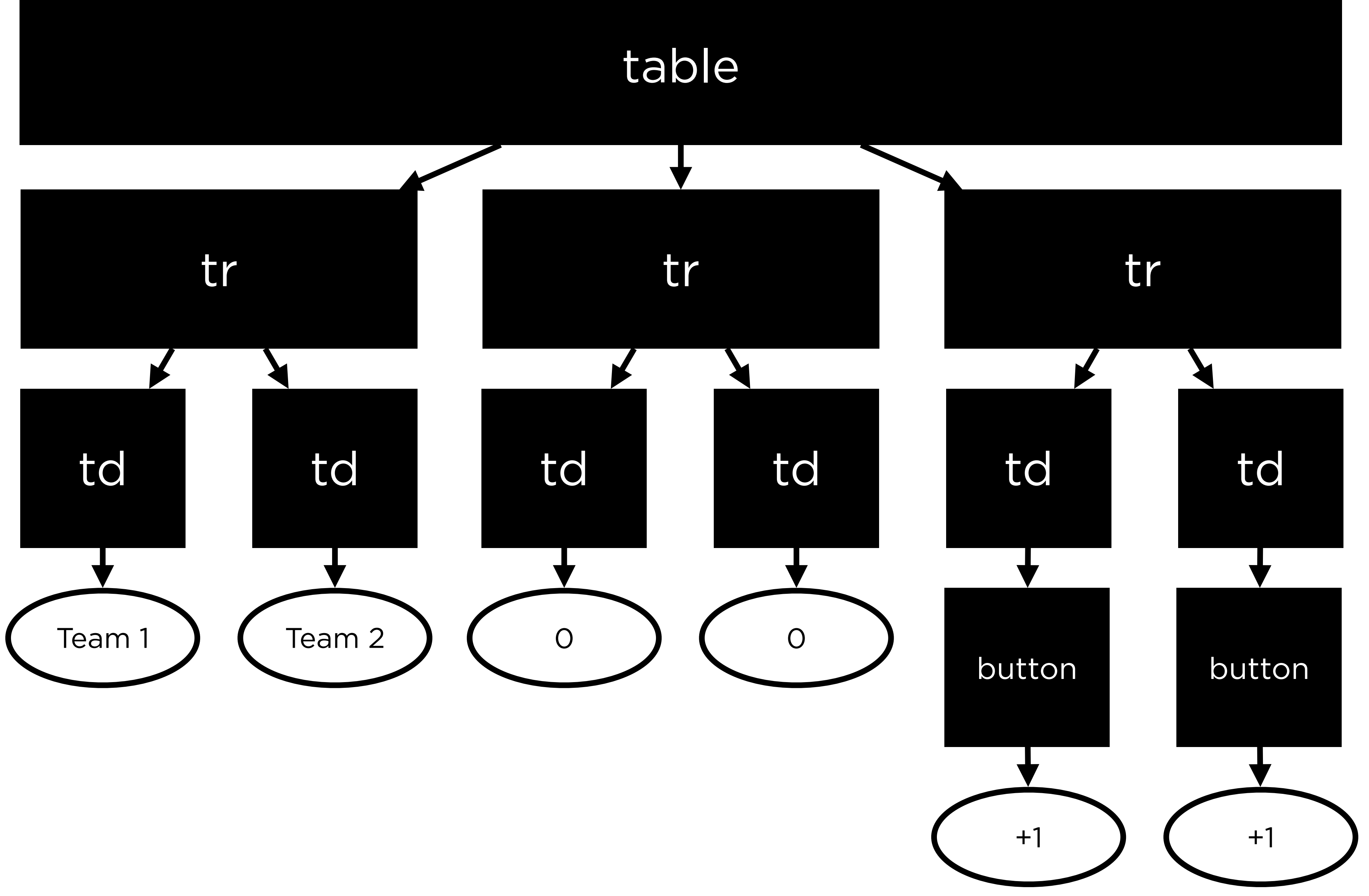

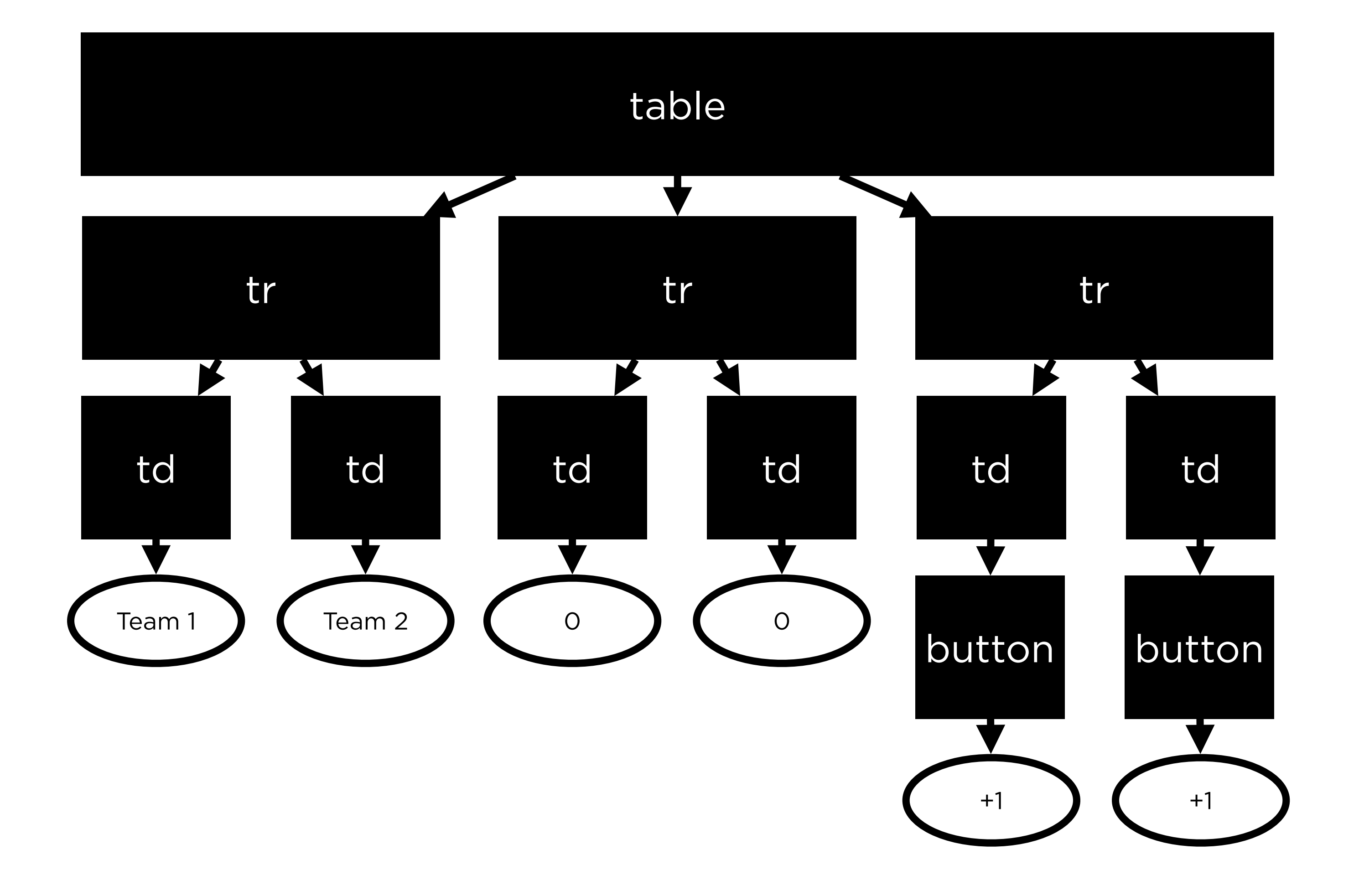

- -
	-
	-
	-
	-
	-
	- -

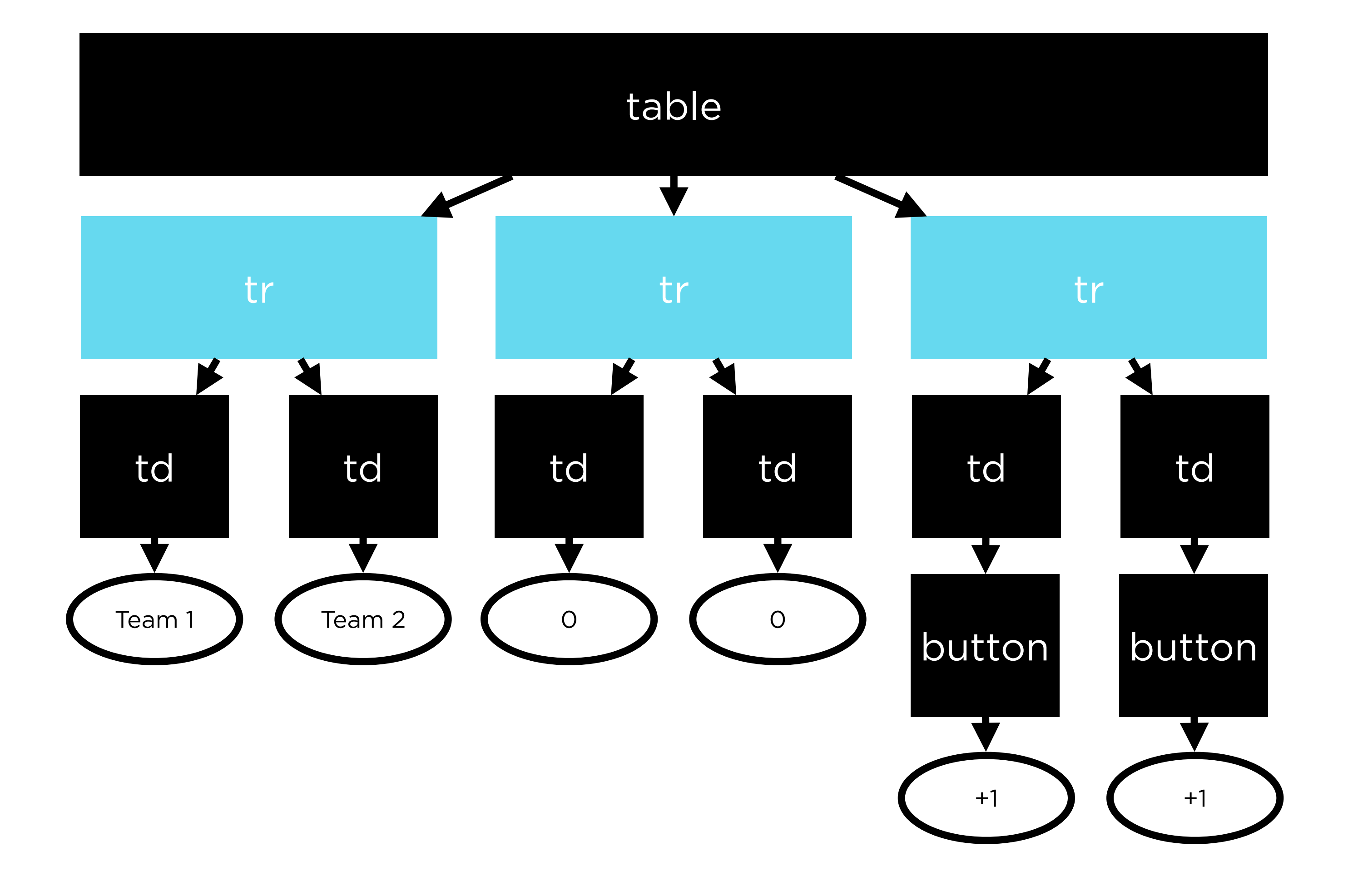

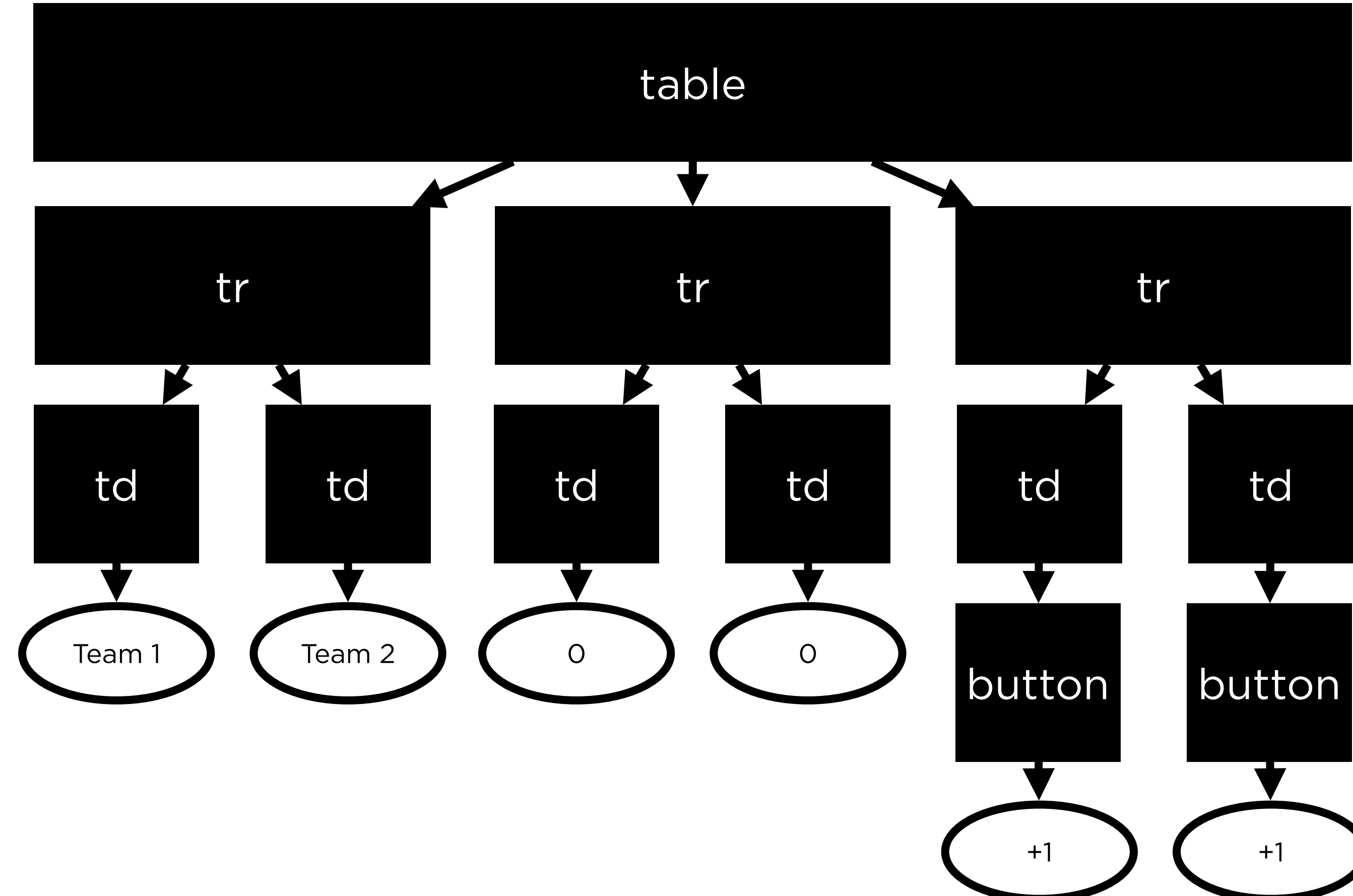

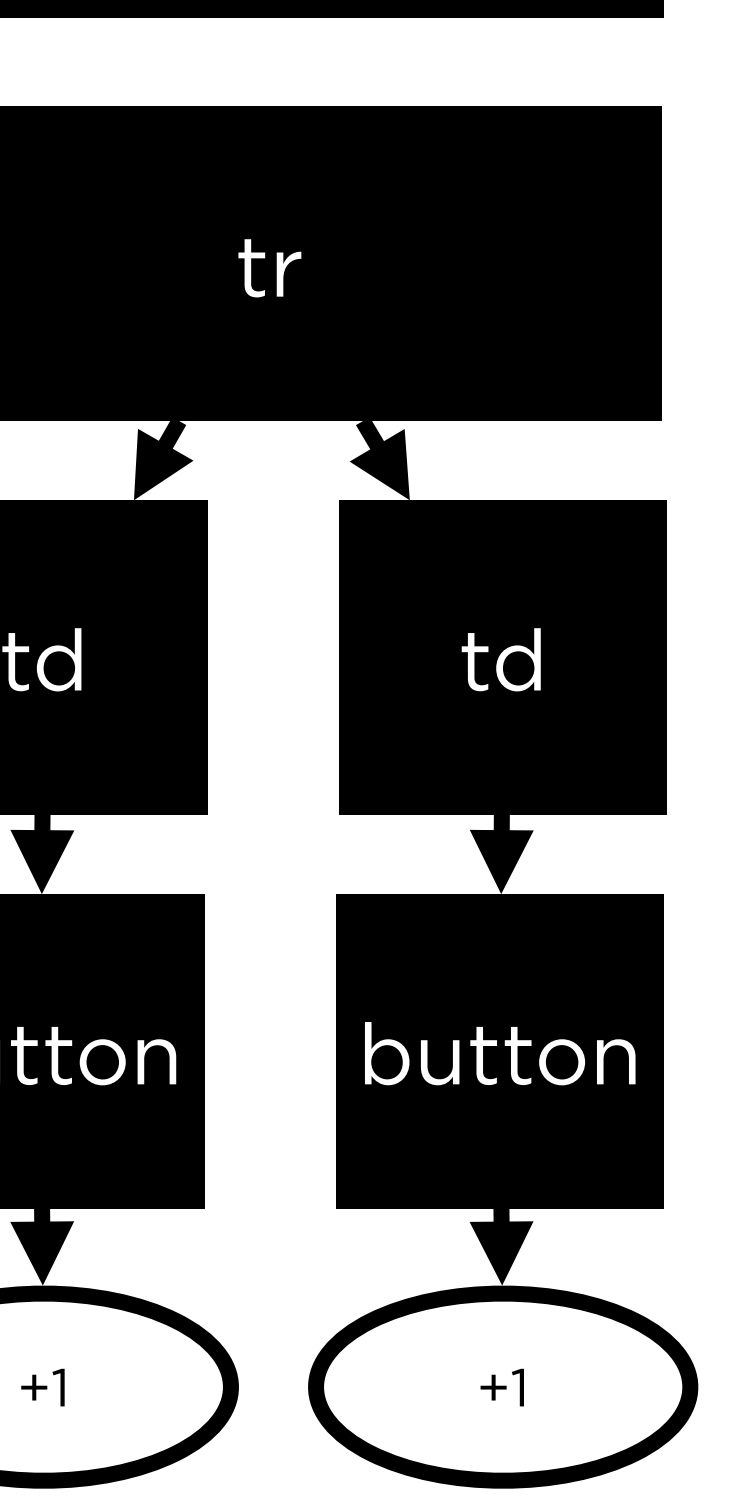

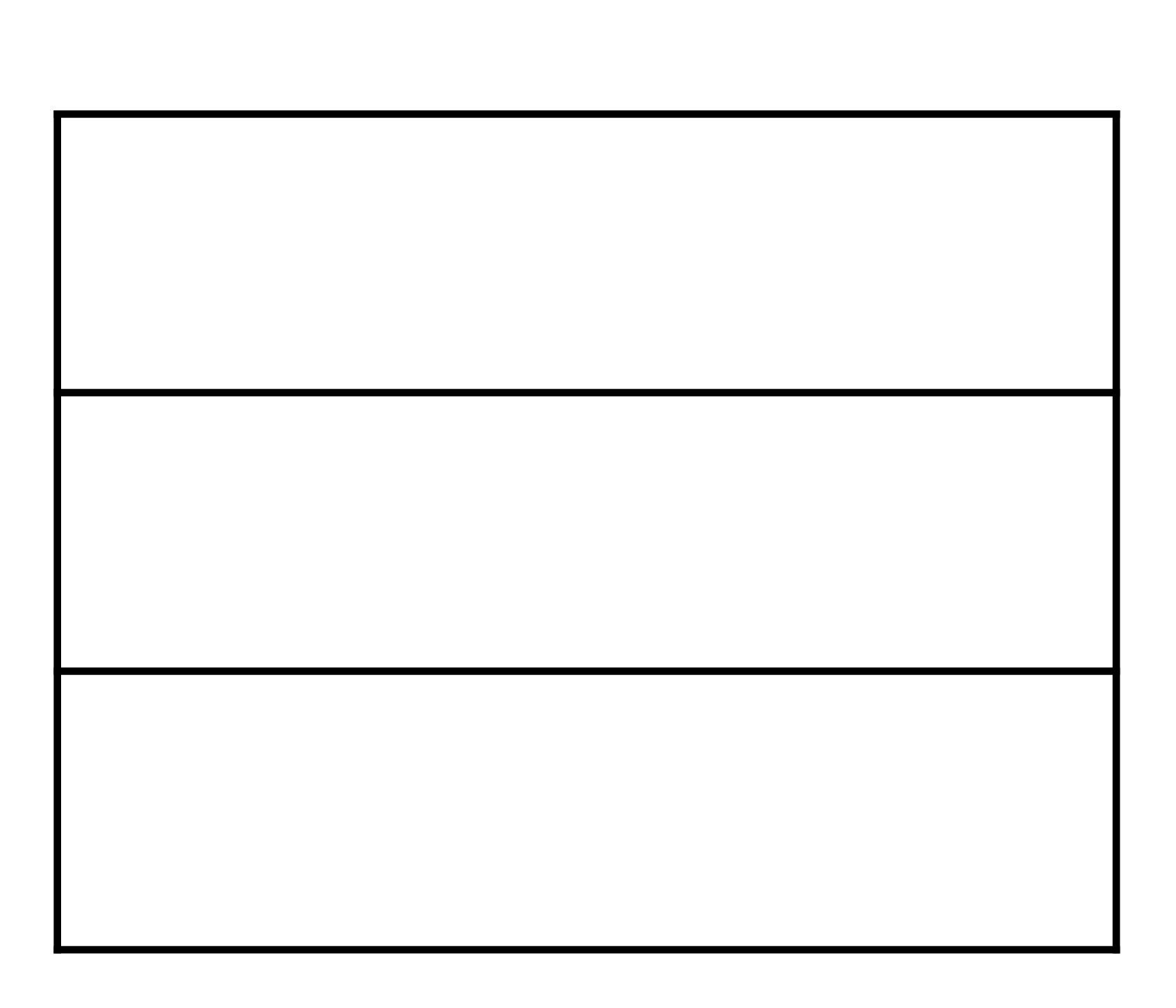
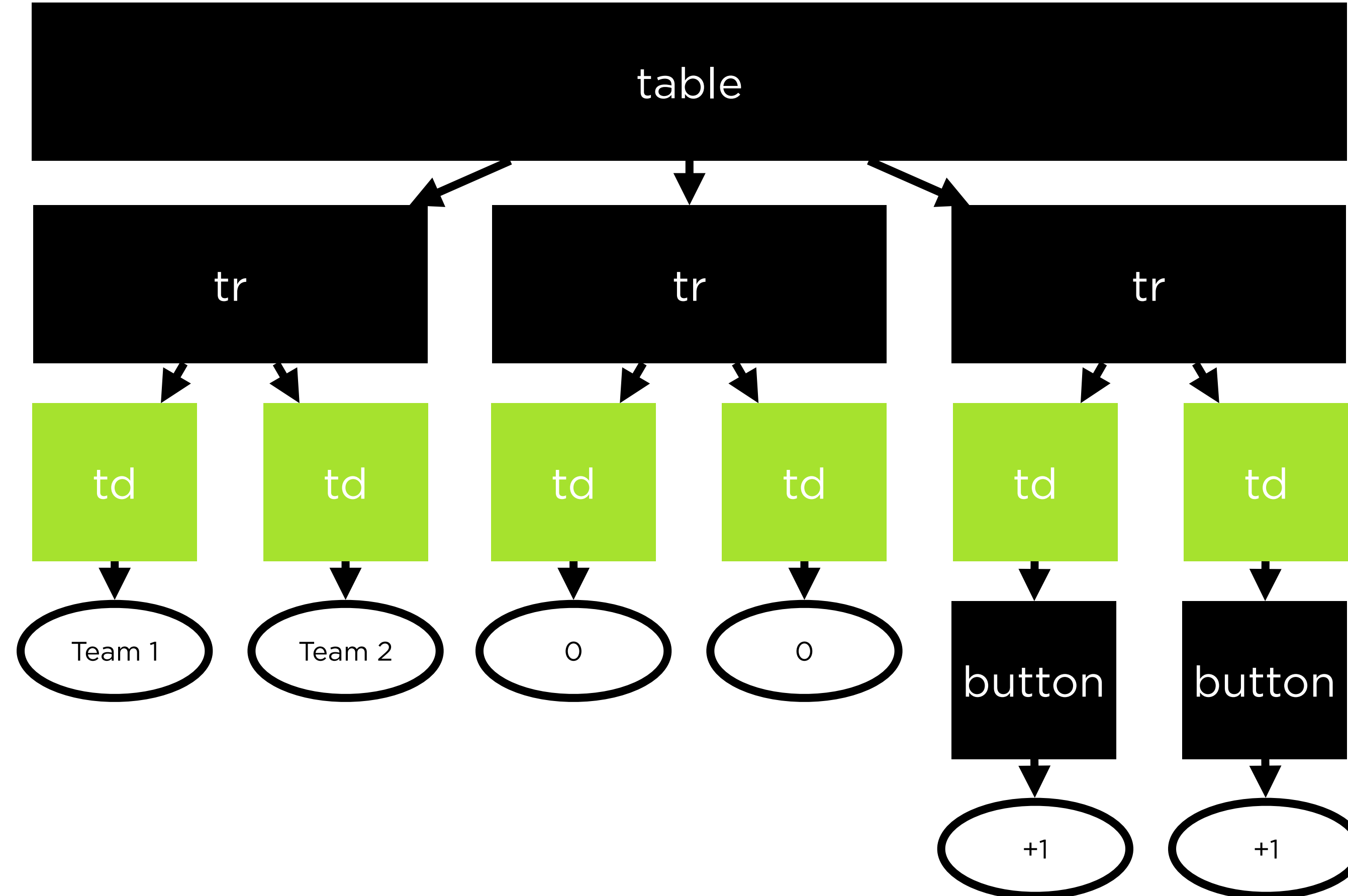

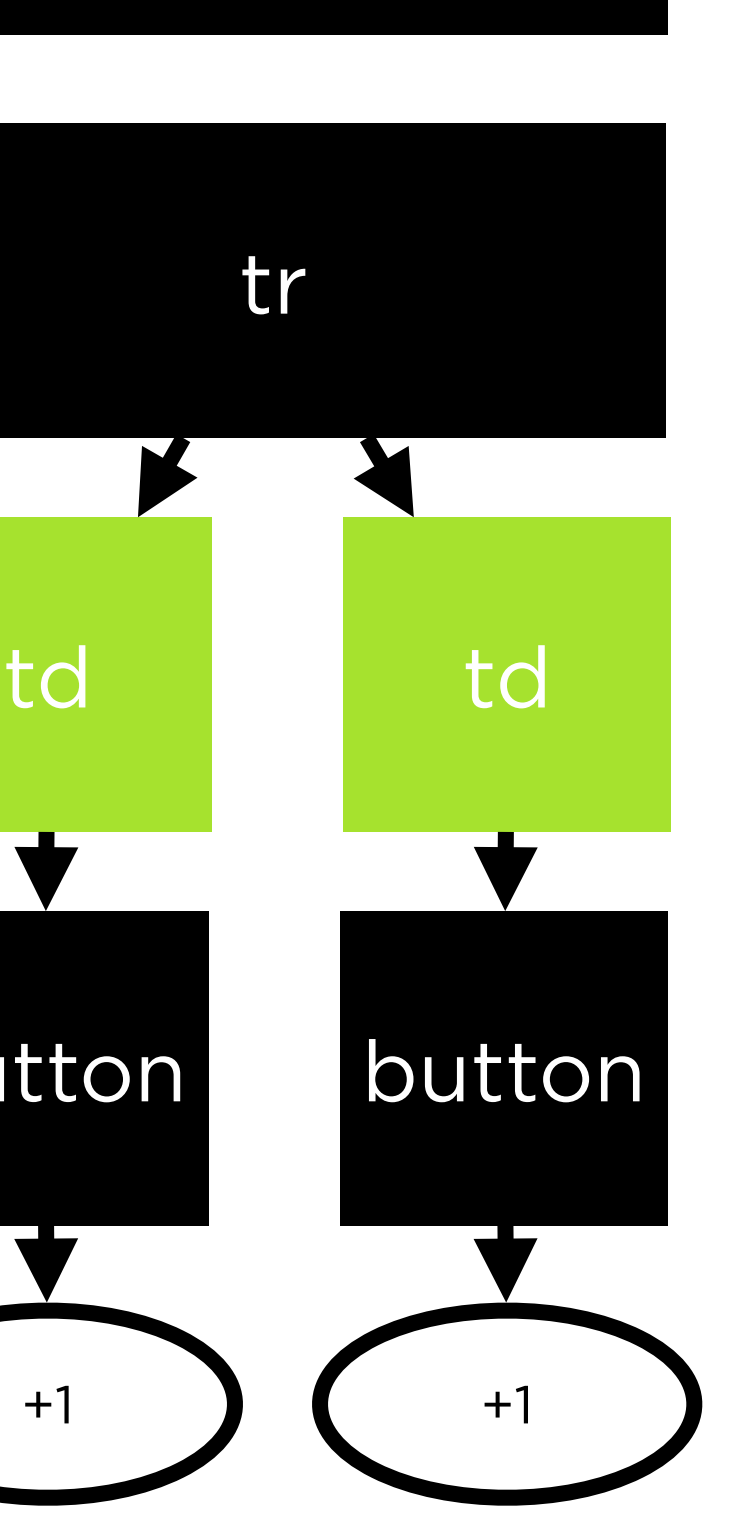

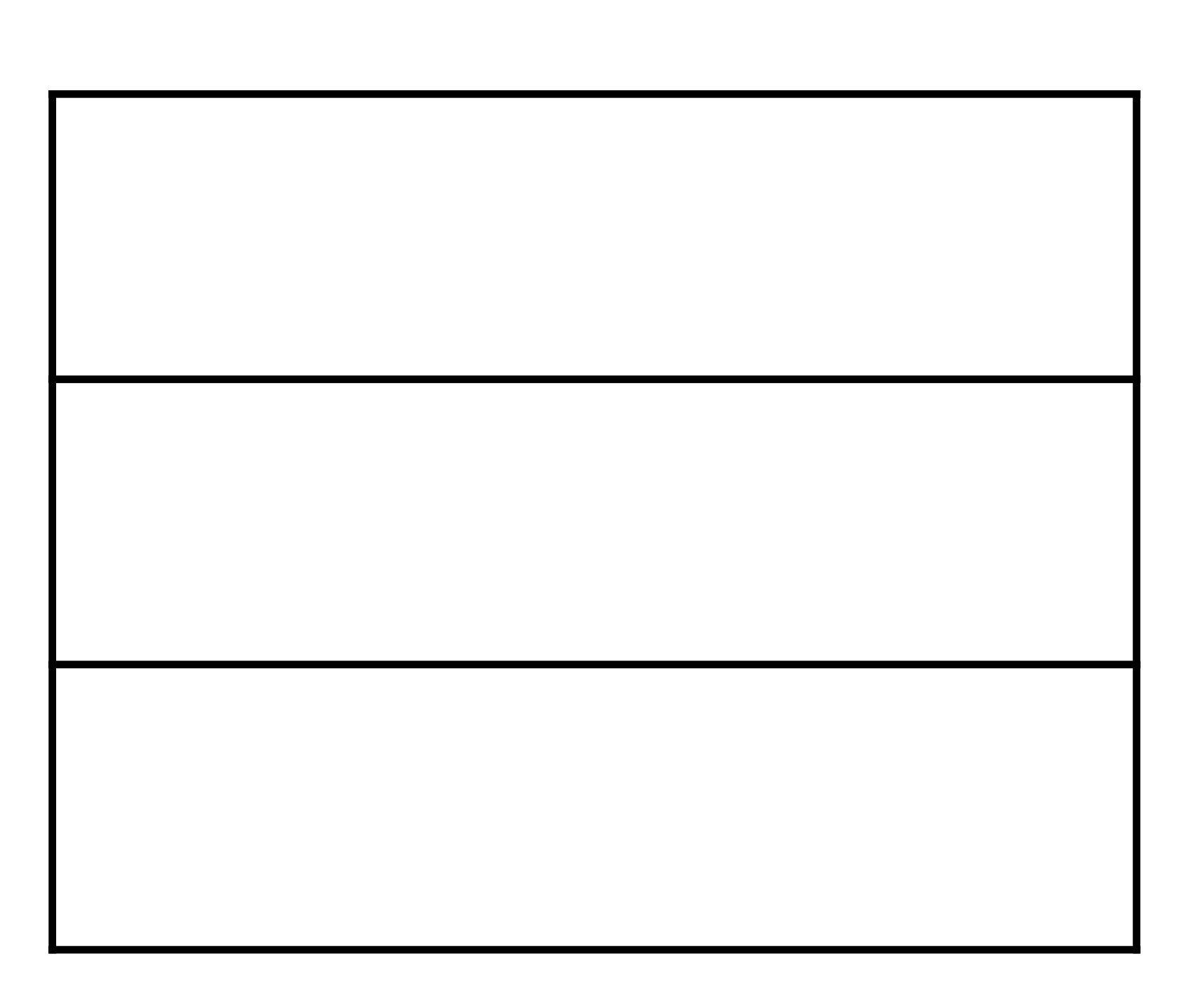

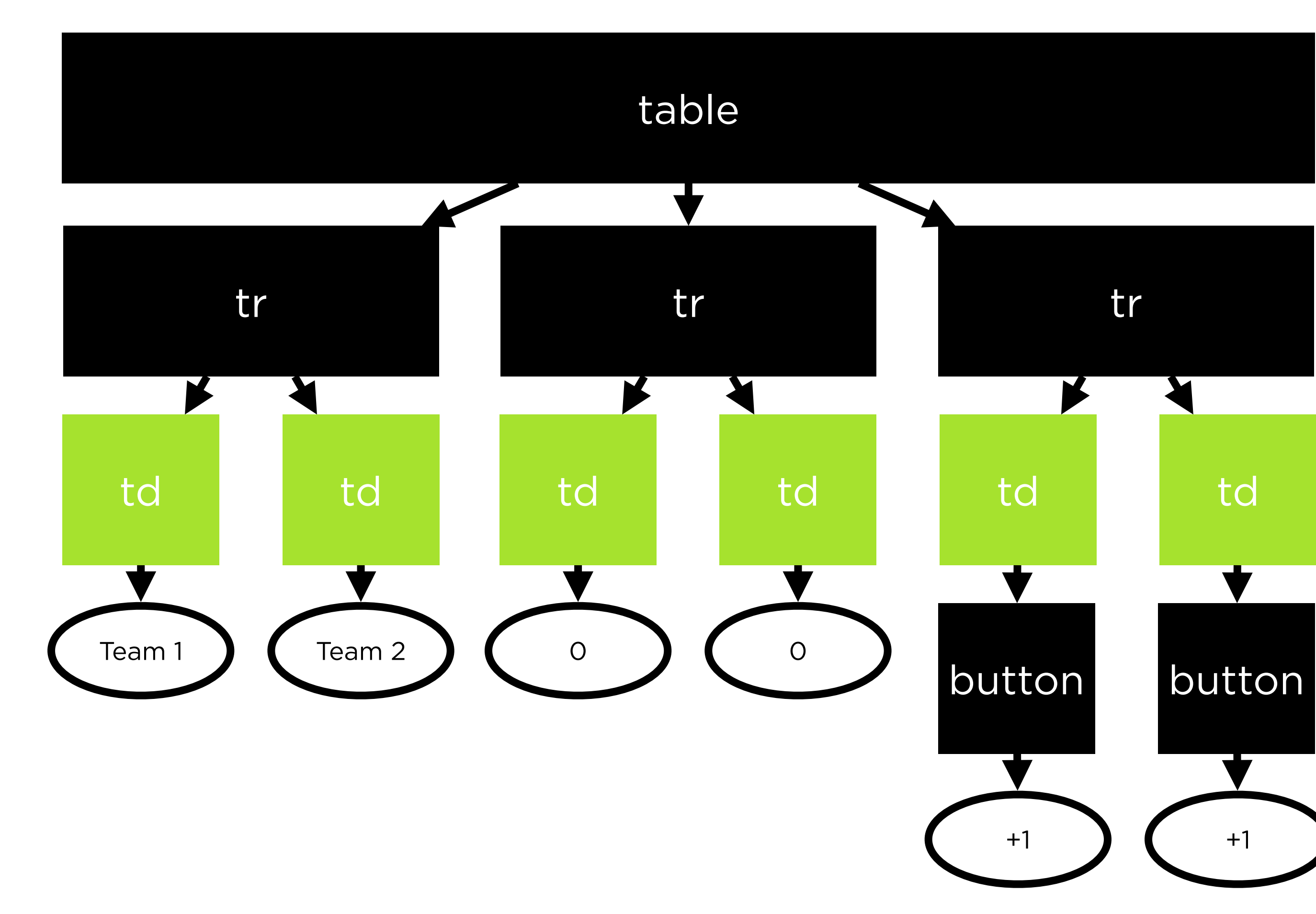

![](_page_37_Figure_1.jpeg)

![](_page_37_Picture_53.jpeg)

![](_page_37_Picture_3.jpeg)

![](_page_38_Figure_0.jpeg)

![](_page_38_Figure_1.jpeg)

![](_page_38_Picture_55.jpeg)

![](_page_38_Picture_3.jpeg)

![](_page_39_Figure_0.jpeg)

![](_page_39_Figure_1.jpeg)

![](_page_39_Figure_2.jpeg)

### **Headings** Titling a page

## **Heading 1 Heading 2 Heading 3 Heading 4 Heading 5 Heading 6**

# $<$ h1> $<$ /h1> <h2></h2>

<h3></h3>

 $<$ h4> $<$ /h4>

 $\n<165$ 

 $<  h6 |$ 

### **Paragraphs** Adding regular text

This is paragraph text. It's regular text that's part of my webpage. Each new paragraph tag will create a new paragraph.

Like this!

<p>This is paragraph text. It's regular text that's part of my webpage. Each new paragraph tag will create a new paragraph.</p>

<p>Like this!</p>

### **Images** Adding photos to your page

### <img></img>

![](_page_47_Picture_1.jpeg)

### <img src="flower.jpg"></img>

![](_page_48_Picture_1.jpeg)

![](_page_48_Picture_2.jpeg)

### <img src="flower.jpg" alt="A picture of a flower"></img>

![](_page_49_Picture_2.jpeg)

## **Your turn!**

### In **scoreboard.html**, experiment by adding your choices of...

- A title
- Additional table rows
- Instructions for the scoreboard
- Images
- Something else!

#### https://developer.mozilla.org/en-US/docs/Web/HTML/Element

### **CSS** Styling web pages

![](_page_53_Picture_27.jpeg)

#### selector { property: value;  $\bigcap_{i=1}^n \mathbb{Z}_p$

### button { background-color: red;

![](_page_54_Picture_25.jpeg)

#### button { background-color: red; border: 4pt dashed;

![](_page_55_Picture_28.jpeg)

### **ID Selectors** Selecting single elements

![](_page_56_Picture_1.jpeg)

### #team1-button { background-color: red ; border: 4pt dashed; }

#team2-button { background-color: blue ; border: 4pt dashed; }

![](_page_57_Picture_46.jpeg)

#### #team1-button { background-color: red; border: 4pt dashed; }

#team2-button { background-color: blue; border: 4pt dashed; }

...

#### <button id="team1-button"> Team 1 </button>

...

<button id="team2-button"> Team 2 </button>

![](_page_58_Picture_4.jpeg)

...

### **Type Selectors** Selecting all elements of a certain type

### td { background-color: gray;

![](_page_60_Picture_27.jpeg)

![](_page_61_Picture_30.jpeg)

#### td { background-color: gray; }

### **Class Selectors** Selecting groups of elements

![](_page_63_Picture_30.jpeg)

#### .title { background-color: gray; }

#### .title { background-color: gray; }

#### $\mathbf{C}$   $\mathbf{A}$   $\mathbf{S}$   $\mathbf{S}$   $\mathbf{C}$   $\mathbf{F}$   $\mathbf{I}$   $\mathbf{F}$   $\mathbf{I}$   $\mathbf{A}$   $\mathbf{B}$ **0 0** <tr> <td class="title"> Team 1  $\langle t \rangle$  <td class="title"> Team 2  $\langle t \rangle$  $\langle$ /tr>

...

I.

п

I.

T.

I.

...

![](_page_64_Picture_2.jpeg)

### **Font Family** Changing fonts

![](_page_66_Picture_0.jpeg)

In the great green room there was a telephone and a red balloon.

![](_page_67_Picture_0.jpeg)

In the great green room there was a telephone and a red balloon.

![](_page_68_Picture_0.jpeg)

In the great green room there was a telephone and a red balloon.

### **Backgrounds** Changing colors and images

### body { background-color: seagreen; }

### body { background-color: #FFB6C1; }
## body { background-color: rgb(255,255,255); }

# **Size** Resizing elements

## img { width: 50px;  $\mathcal{L}$

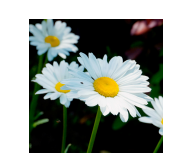

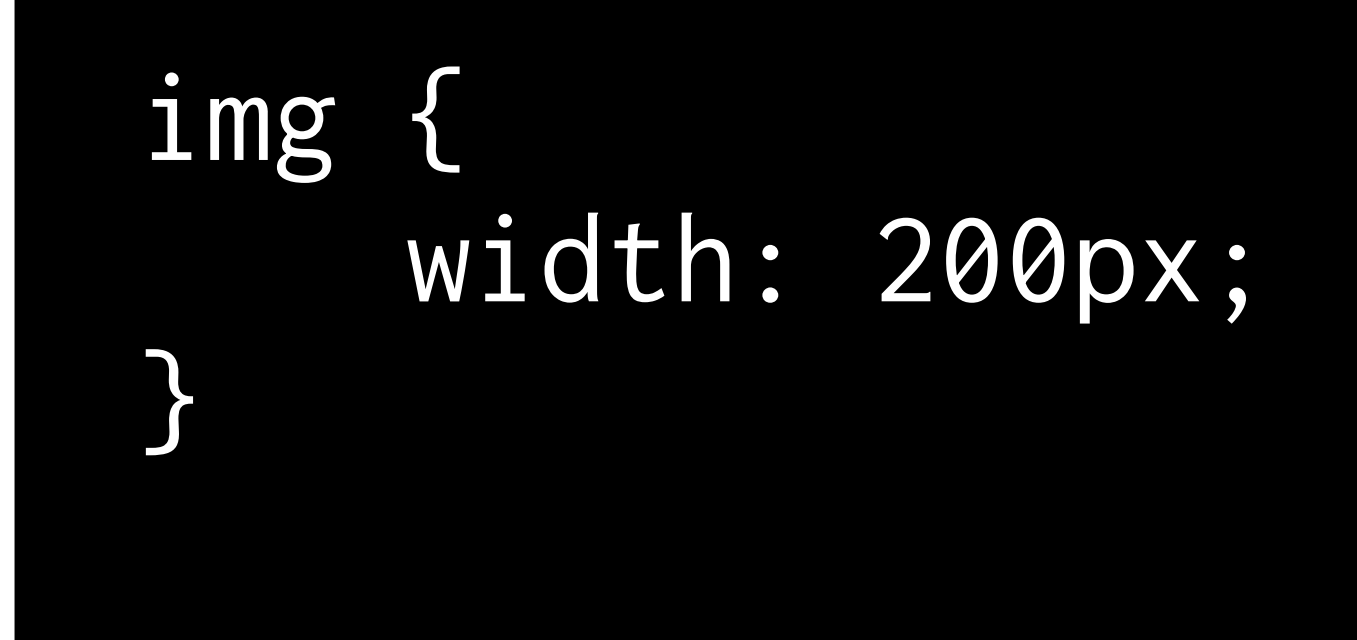

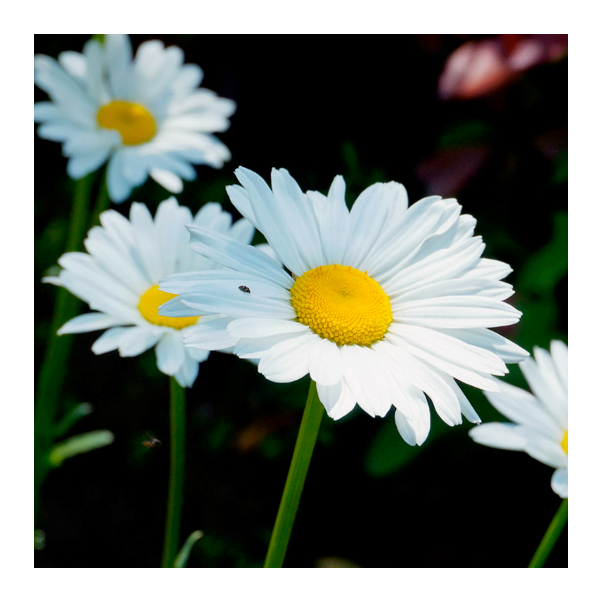

## img { width: 600px;  $\left\vert \right\rangle$

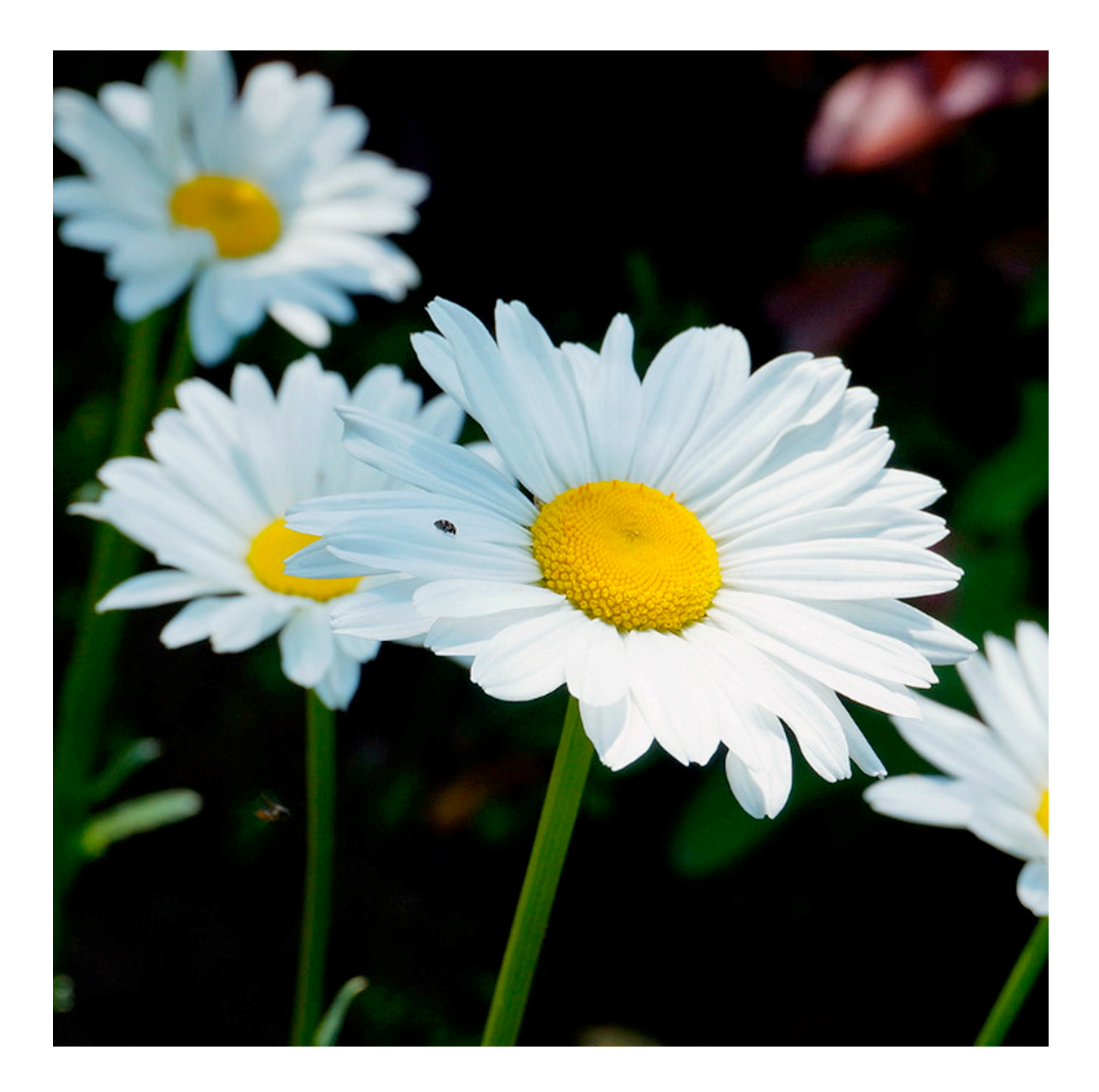

#### img { width: 600px; height: 300px; }

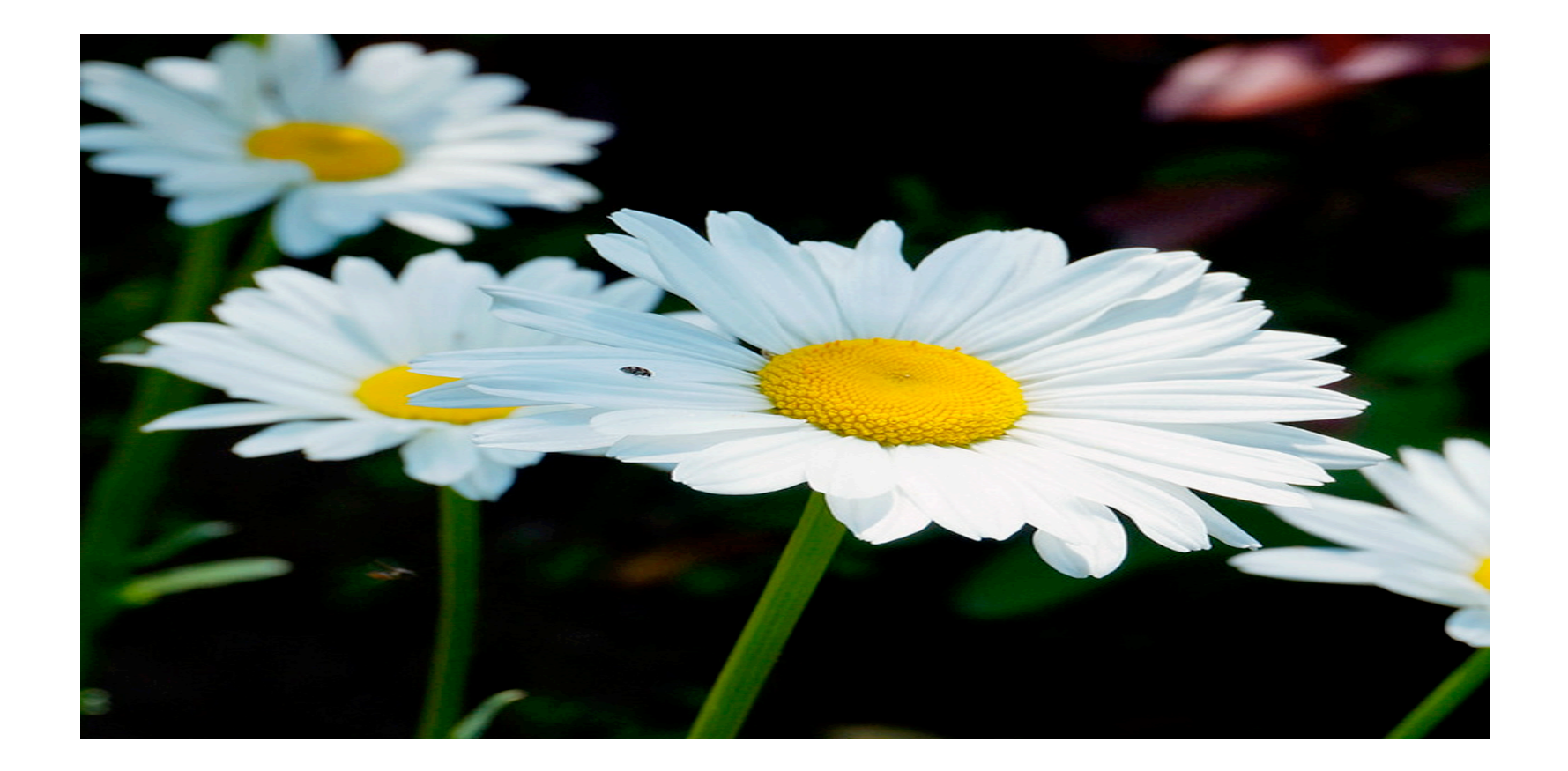

# **Your turn!**

### In **scoreboard.html**, experiment by adding your choice of...

- An id, class, and type selector
- A resized image
- A background image or color
- Updated font size and family
- Something else!

#### https://developer.mozilla.org/en-US/docs/Web/CSS/Reference

# **bitcoin.html** Generating web pages with Python

<!DOCTYPE html> <html lang="en"> ... <body> <h1>Bitcoin Price Index</h1> <p>The price of Bitcoin is...</p> <h3>21,599.2215</h3> </body> </html>

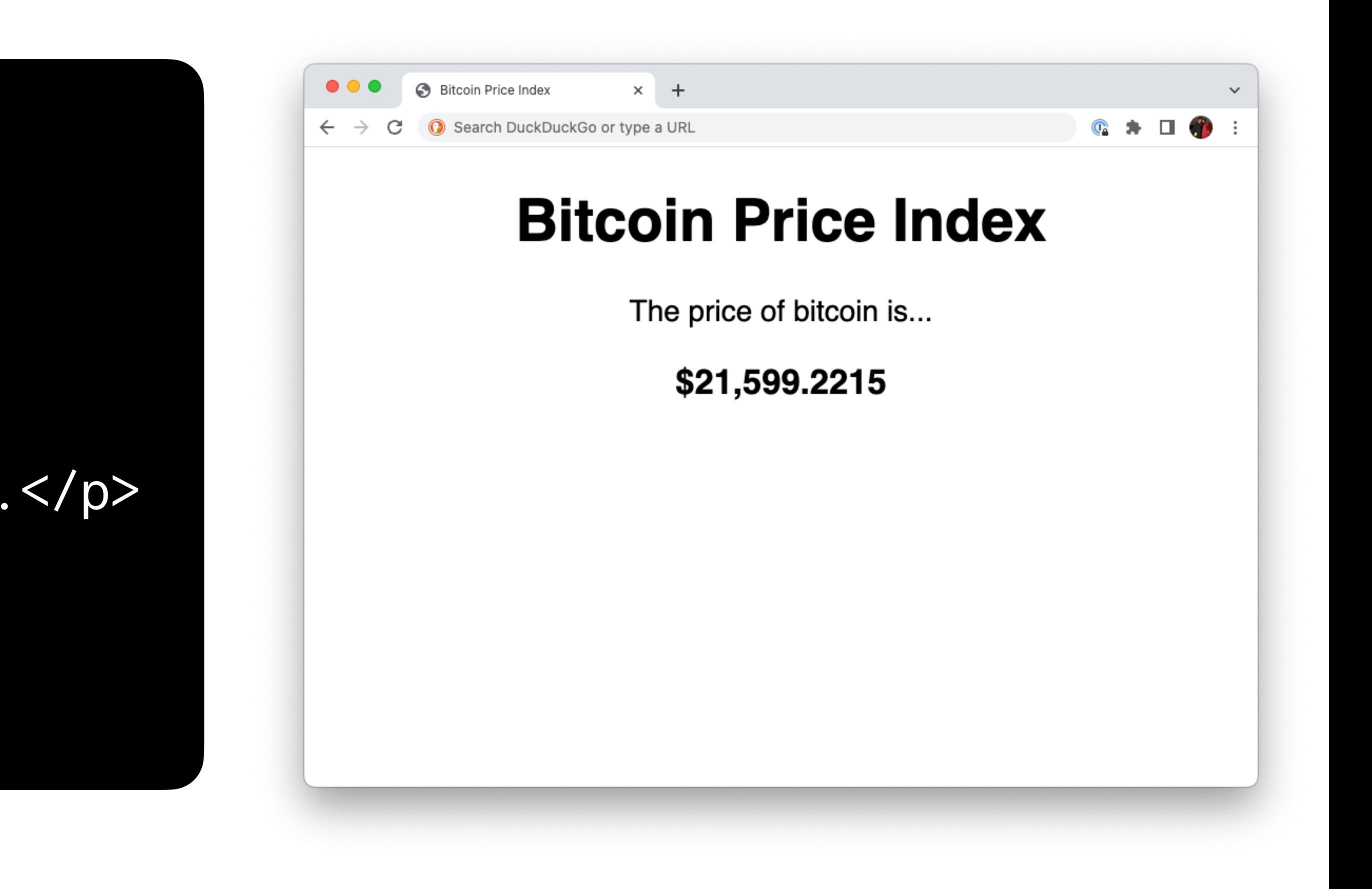

<!DOCTYPE html> <html lang="en"> ... <body> <h1>Bitcoin Price Index</h1> <p>The price of Bitcoin is...</p> <h3>21,681.6035</h3> </body> </html>

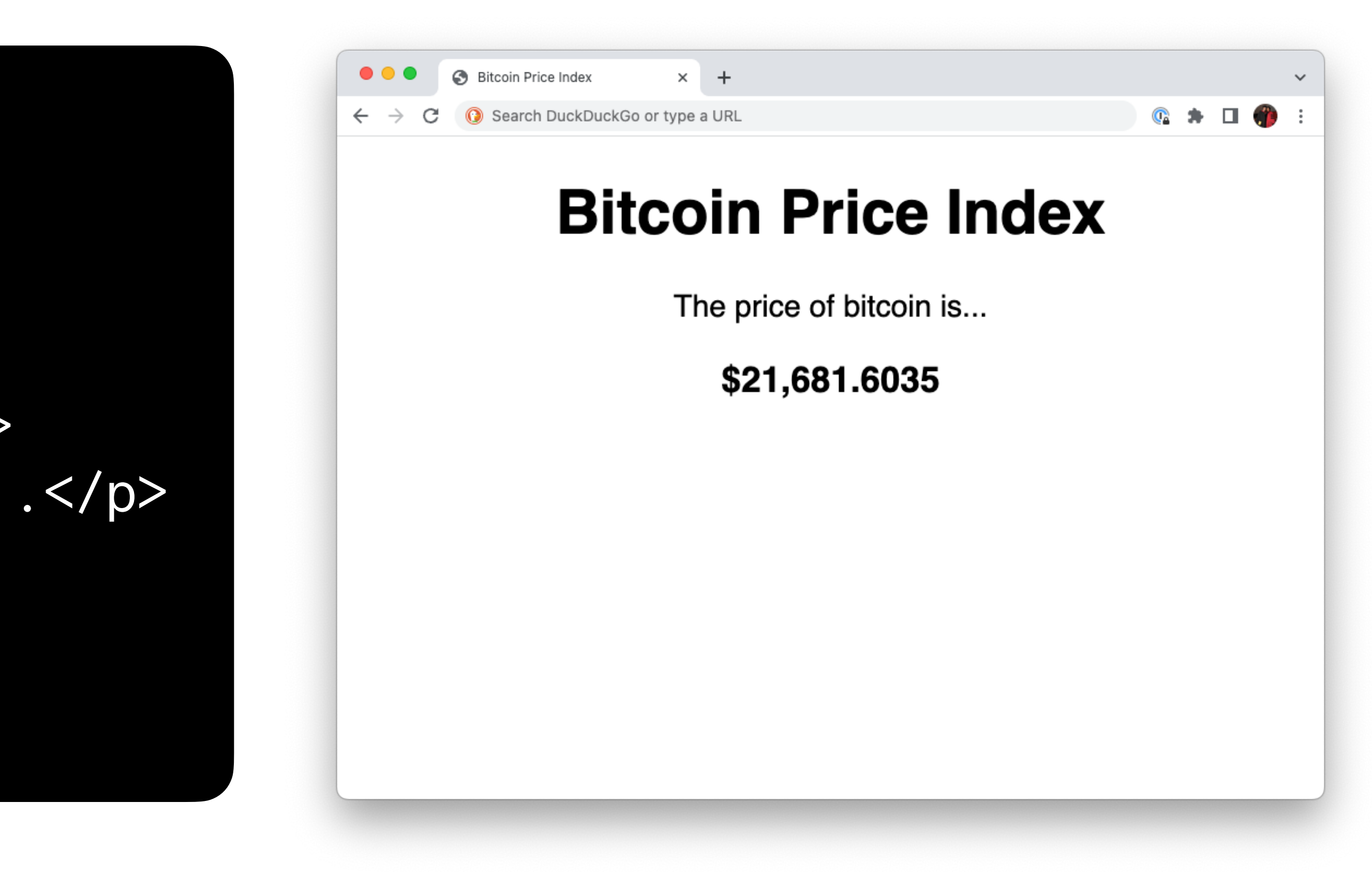

<!DOCTYPE html> <html lang="en"> ... <body> </body>  $\sqrt{\hbox{html}}$ 

 <h1>Bitcoin Price Index</h1> <p>The price of Bitcoin is...</p> <h3>{{ bitcoin }}</h3>

```
<!DOCTYPE html>
<html lang="en">
     ...
    <body>
         <h1>Bitcoin Price Index</h1>
         <p>The price of Bitcoin is...</p>
         <h3>{{ bitcoin }}</h3>
     </body>
</html>
```
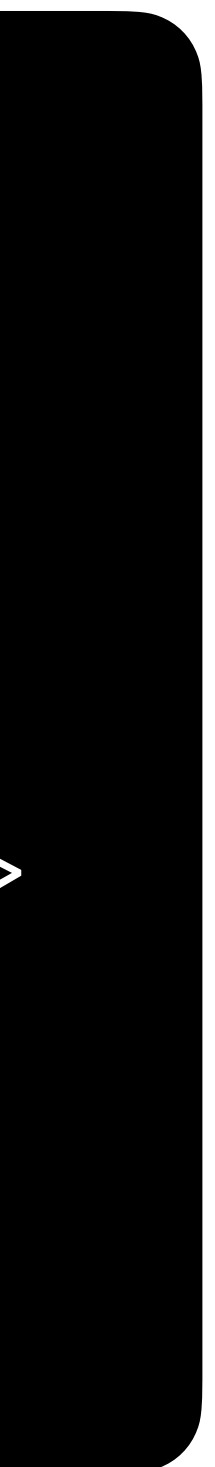

template.html

#### # Query CoinDesk API

# Render page from template

main()

render\_template.py

def main():

```
<!DOCTYPE html>
<html lang="en">
     ...
    <body>
         <h1>Bitcoin Price Index</h1>
         <p>The price of Bitcoin is...</p>
         <h3>{{ bitcoin }}</h3>
     </body>
</html>
```
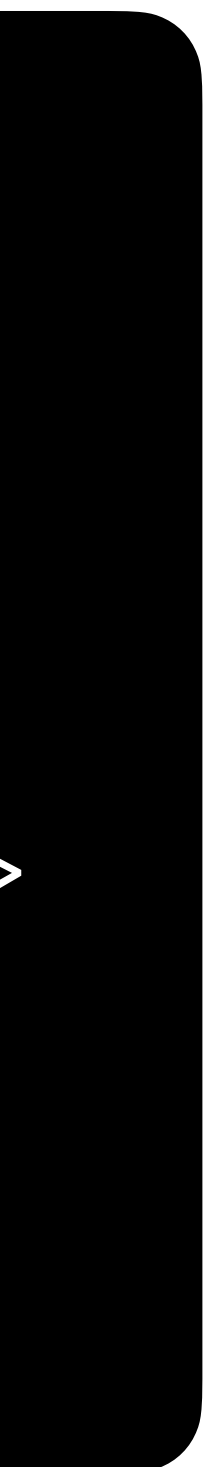

template.html

#### # Query CoinDesk API

# Render page from template

main()

```
def main():
```

```
<!DOCTYPE html>
<html lang="en">
     ...
     <body>
         <h1>Bitcoin Price Index</h1>
         <p>The price of Bitcoin is...</p>
         <h3>{{ bitcoin }}</h3>
     </body>
</html>
```

```
<!DOCTYPE html>
<html lang="en">
 ...
     <body>
         <h1>Bitcoin Price Index</h1>
         <p>The price of Bitcoin is...</p>
         <h3>21,599.2215</h3>
    </body>
</html>
```
#### bitcoin.html

```
def main():
```
#### # Query CoinDesk API

# Render page from template

main()

```
<!DOCTYPE html>
<html lang="en">
     ...
     <body>
         <h1>Bitcoin Price Index</h1>
         <p>The price of Bitcoin is...</p>
         <h3>{{ bitcoin }}</h3>
     </body>
</html>
```

```
<!DOCTYPE html>
<html lang="en">
 ...
     <body>
         <h1>Bitcoin Price Index</h1>
         <p>The price of Bitcoin is...</p>
         <h3>21,599.2215</h3>
    </body>
</html>
```
#### bitcoin.html

```
def main():
```
#### # Query CoinDesk API

# Render page from template

main()

```
<!DOCTYPE html>
<html lang="en">
     ...
     <body>
         <h1>Bitcoin Price Index</h1>
         <p>The price of Bitcoin is...</p>
         <h3>{{ bitcoin }}</h3>
     </body>
</html>
```

```
<!DOCTYPE html>
<html lang="en">
 ...
     <body>
         <h1>Bitcoin Price Index</h1>
         <p>The price of Bitcoin is...</p>
         <h3>21,681.6035</h3>
    </body>
</html>
```
#### bitcoin.html

```
def main():
```
#### # Query CoinDesk API

# Render page from template

main()

## **Bitcoin Price Index**

Update **render\_template.py** and **template.html** to to you through the CoinDesk API.

# render the price of Bitcoin in other currencies available

# **Bootstrap** Sprucing up your site

## **Submission**

- **Submit code files to Gradescope** by Wednesday, February 15, 3:10 PM.
- Graded based on completion, but please double check to be sure your files are named correctly:
	- scoreboard.html **not** scoreboard (1).html